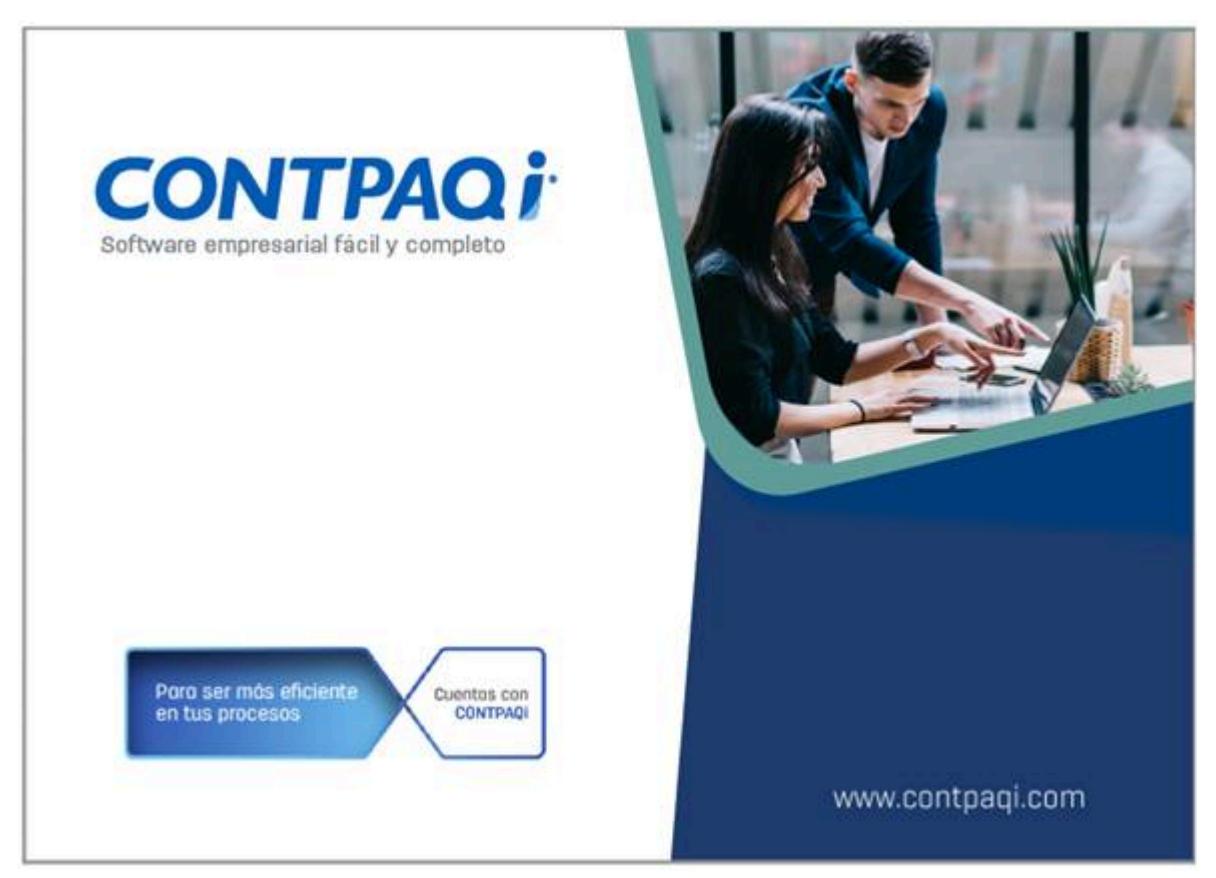

# **Carta Técnica**

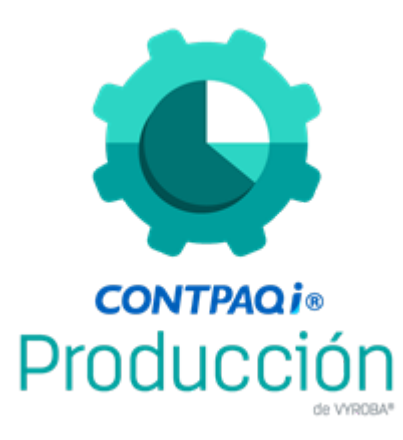

Perfil de este contenido: Toda la comunidad CONTPAQi®

# **CONTPAQi® Producción 6.0.2**

#### **Versión: 6.0.2 Liberación**: 25 de septiembre de 2023

20230713

# **Licenciamiento**

El licenciamiento del sistema es anual, por lo que tienes derecho a adquirir gratuitamente las actualizaciones dentro del rango de tiempo de tu licencia.

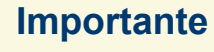

Al actualizar una versión, ya no es obligatorio desinstalar la anterior versión del sistema en servidor como en terminales que se encuentren en la red.

A partir de esta versión, **CONTPAQi® Producción ya no es compatible con AdminPAQ®** en ninguna de sus versiones.

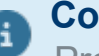

#### **Consideración**

Programa el proceso de actualización y avisa oportunamente a los usuarios de las terminales antes de ejecutarlo.

# **Novedades**

#### **Nota**

Se muestran algunas imágenes alusivas a los módulos mencionados. Si desea ver más imágenes podrá consultarlas en el sistema.

## **Generación de explosión de materiales con órdenes de producción agrupadas**

#### C199

Se implementa la funcionalidad en el módulo de Lista de Materiales, para que permita explosionar de forma agrupada órdenes de producción con el objetivo de validar las existencias de forma agrupada.

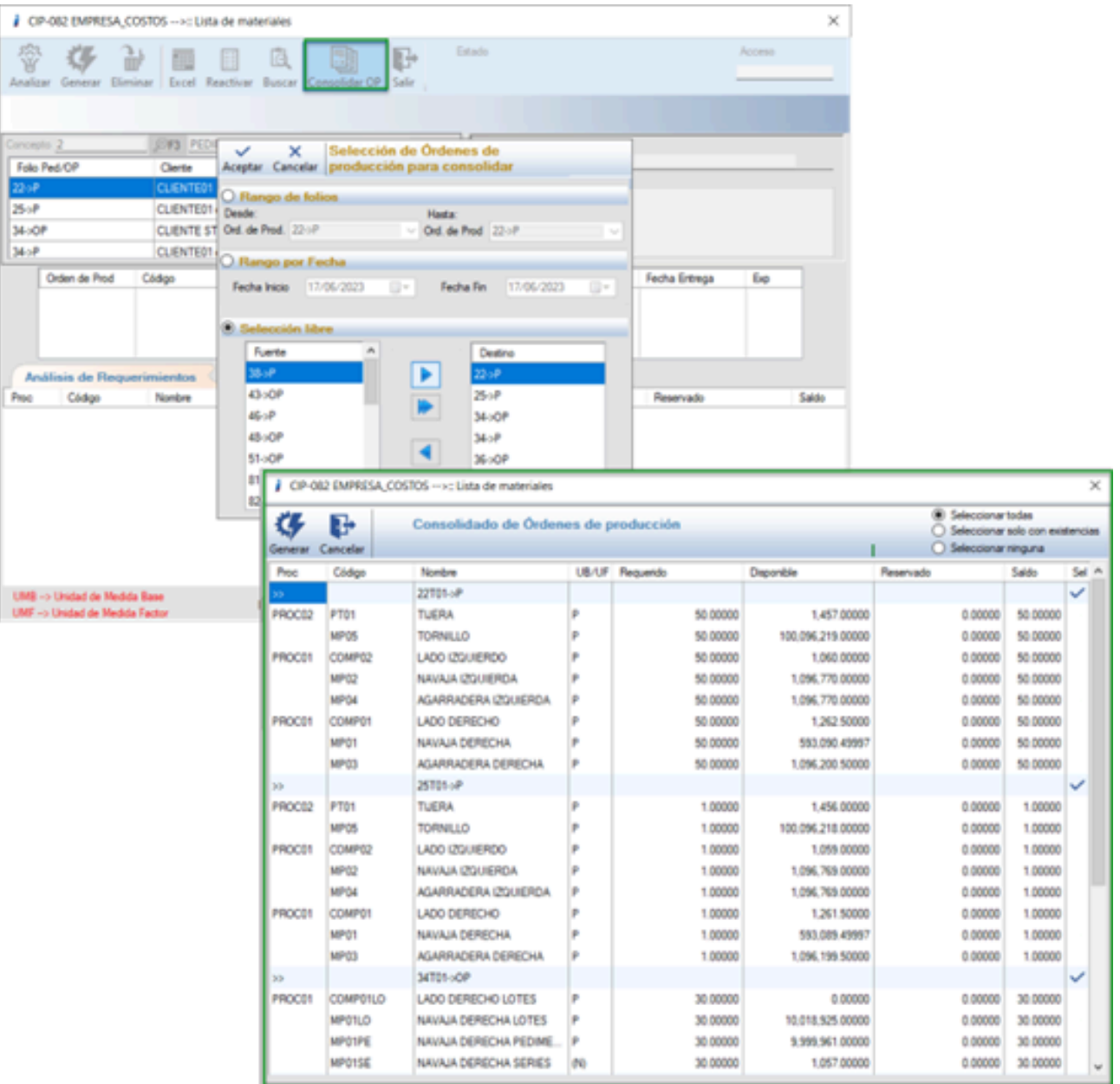

## **Generación de consolidado de insumos mediante órdenes de producción agrupadas**

#### C200

Se incrementa la funcionalidad en el módulo de Salidas de insumos, permitiendo realizar un consolidado de todos los insumos requeridos con base al rango de órdenes de producción previamente seleccionadas.

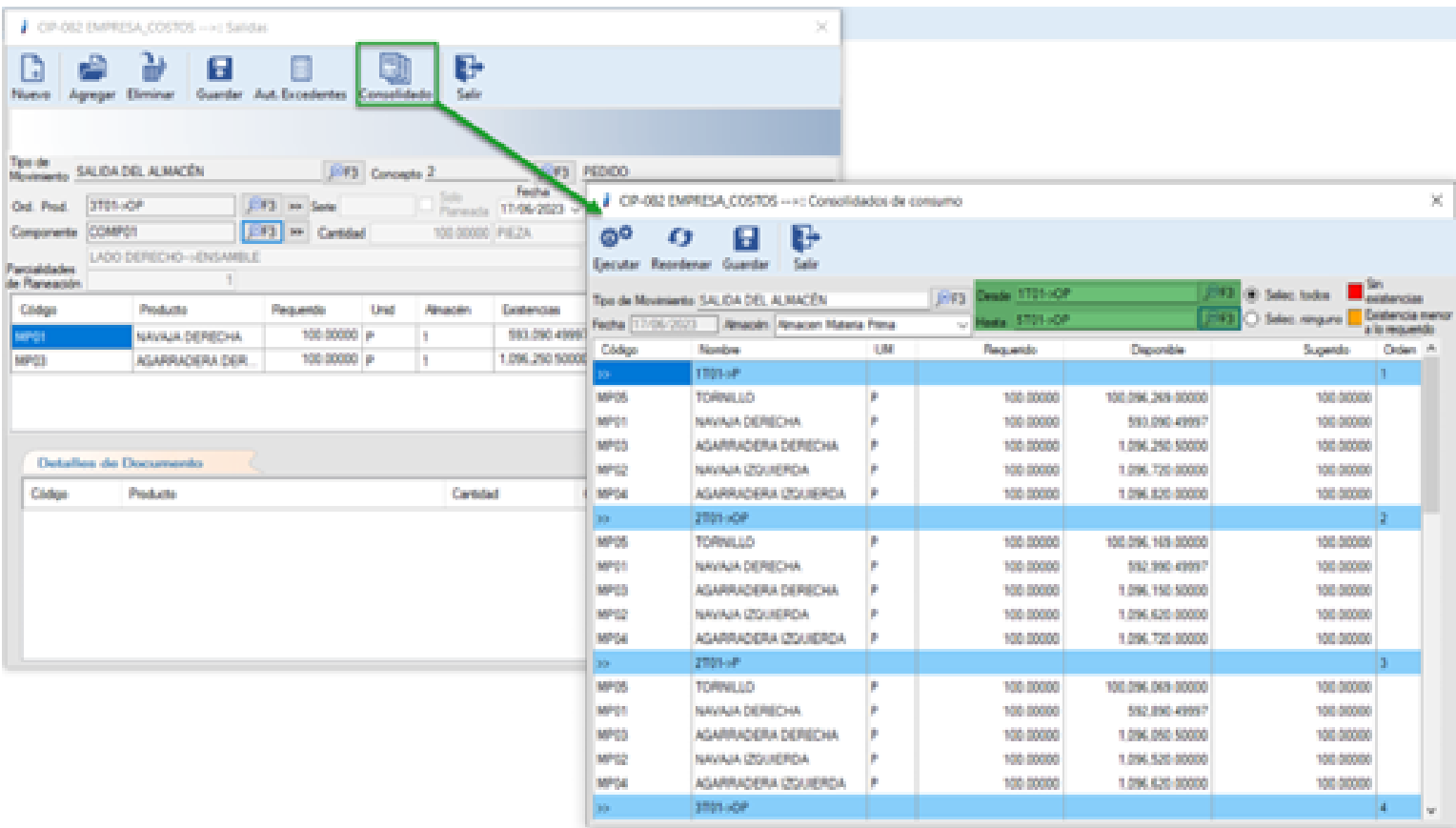

## **El sistema permite utilizar 2 o 3 criterios de control en Insumos/Salidas**

#### C728

Se incrementa l funcionalidad de trabajar con 2 o más criterios de control en el apartado de Insumos/Salidas para que las empresas que requieran esta funcionalidad la tengan disponible; esto con el fin de utilizar todos los criterios de control soportados por el sistema **CONTPAQi® Comercial Premium**.

La particularidad es que en las Salidas/Insumos todo aquel producto que tenga asignado "pedimentos", ya sea solo o combinado, sí puede aparecer como producto para consumo.

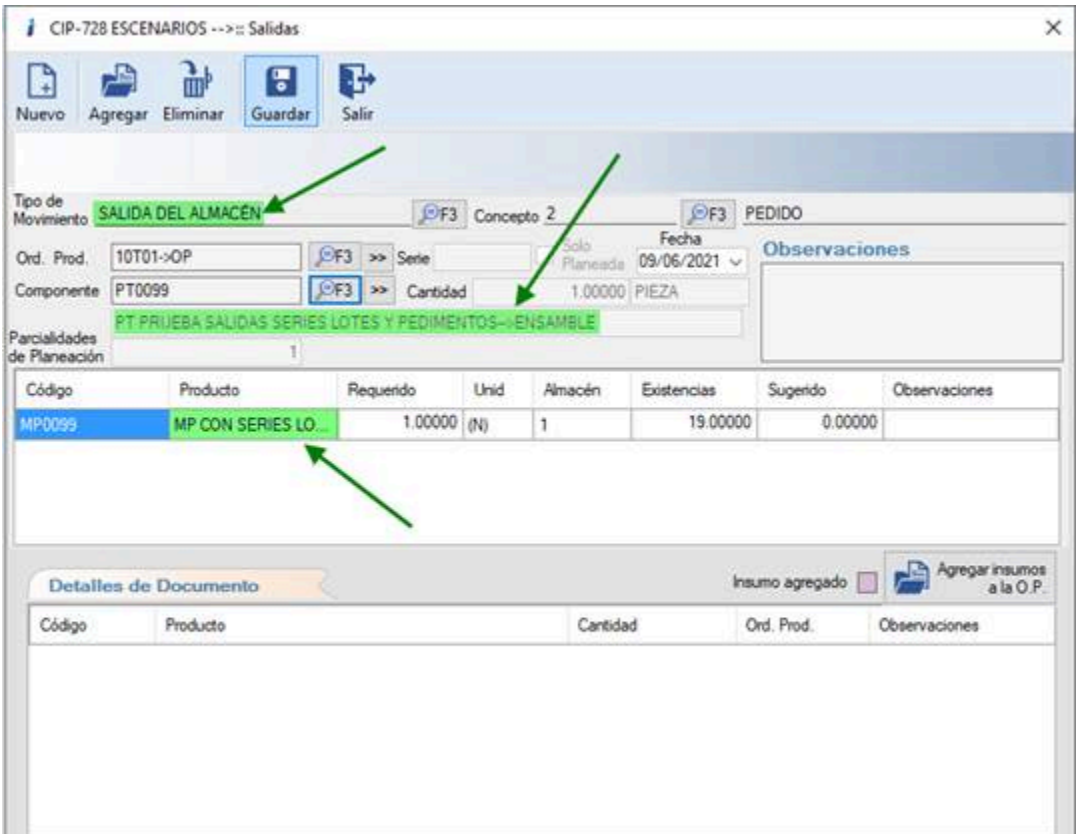

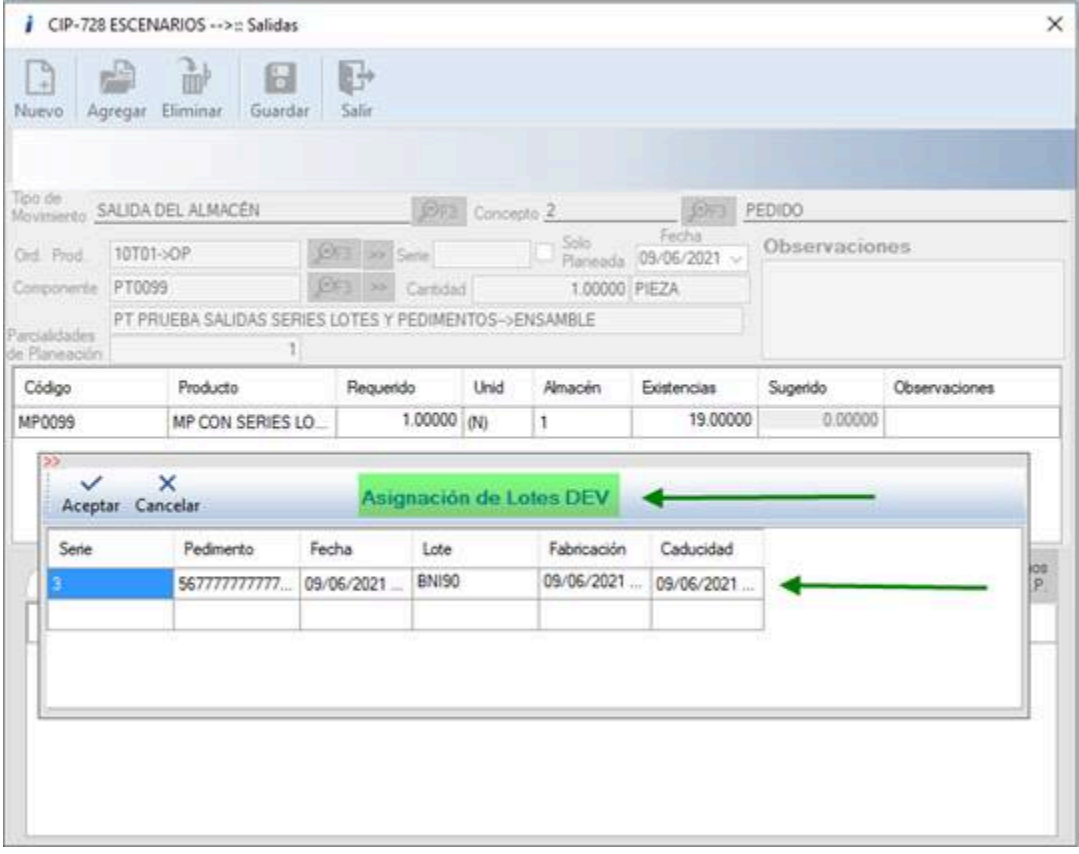

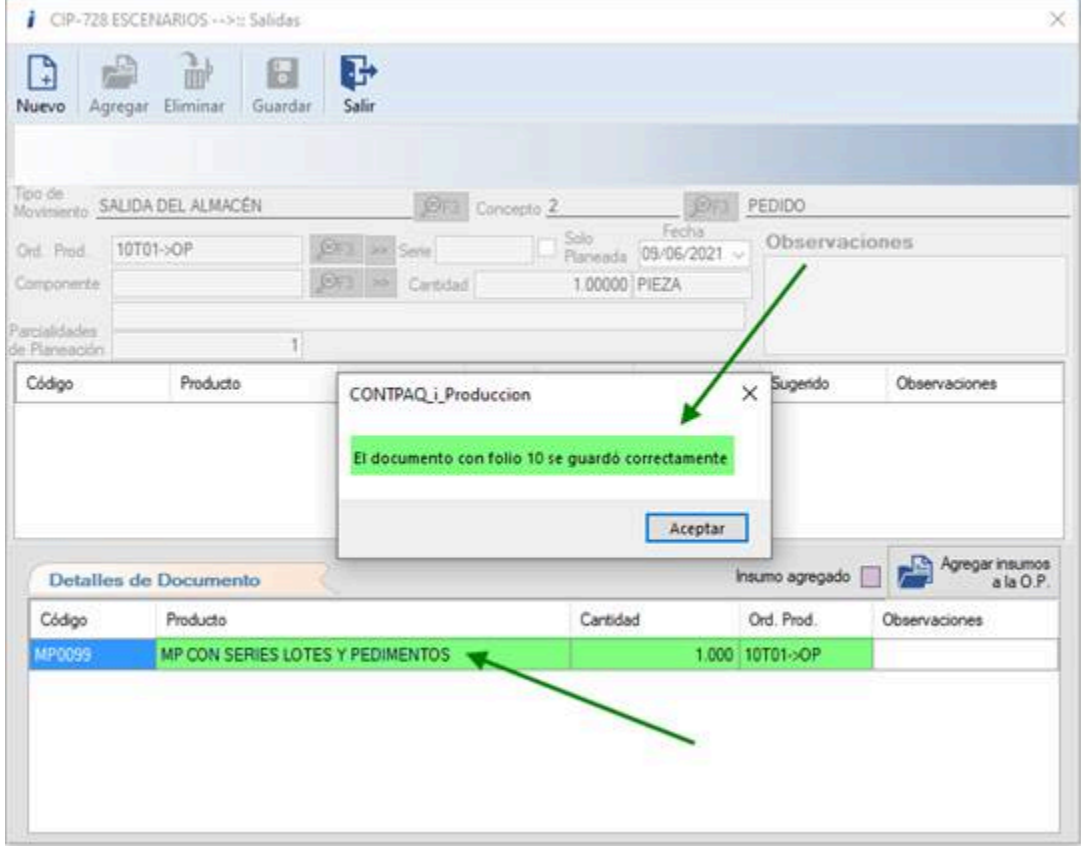

# **Bitácora en módulo de Prorrateo de Gastos Extras y Servicios**

#### C201

Se agrega la funcionalidad de una bitácora en prorrateo que muestra los siguientes puntos:

- Prorrateos creados
- Prorrateos eliminados

La particularidad es que también nos muestra el usuario que lo realizó, así como la fecha y la hora en que se hizo.

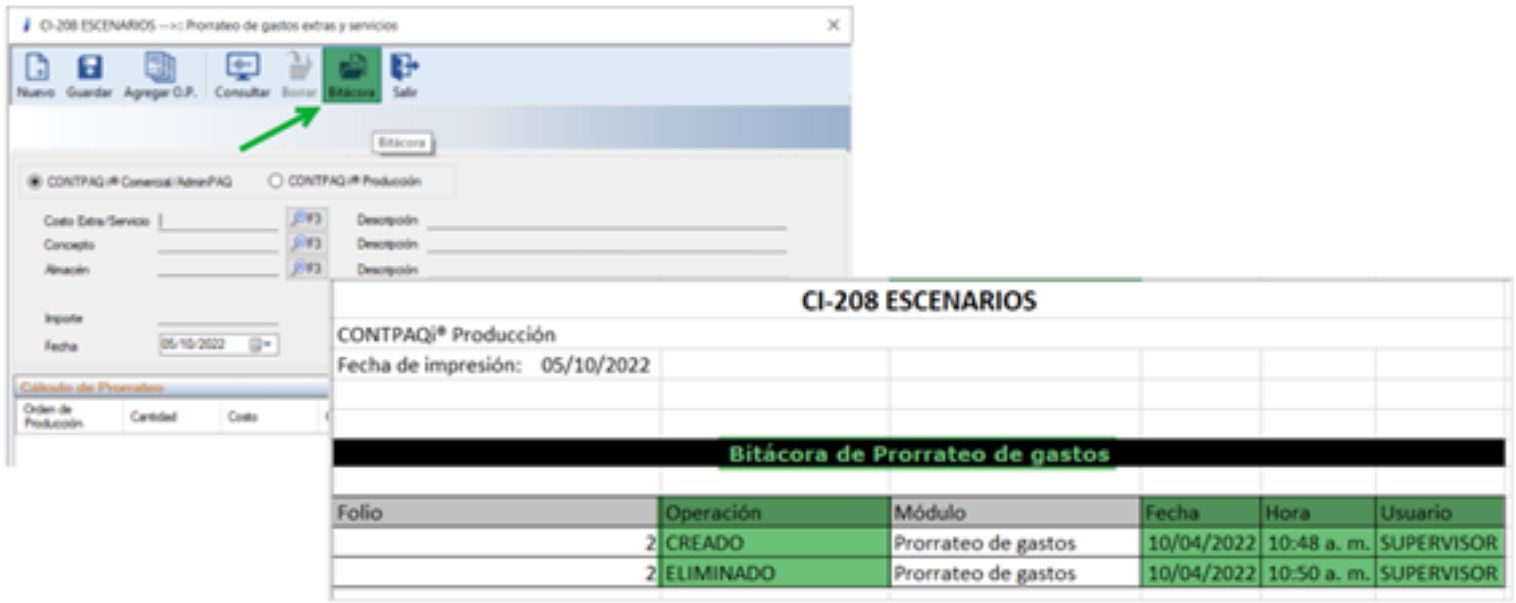

# **Mejoras**

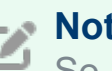

#### **Nota**

Se muestran algunas imágenes alusivas a los módulos mencionados. Si desea ver más imágenes podrá consultarlas en el sistema.

#### D149 – Error, Respetar almacenes en estructura no respeta el almacén configurado en insumos

El usuario menciona que hay un error en el sistema ya que no respeta almacenes en estructura y no respeta el almacén configurado en insumos.

Se corrige la situación y ahora ya respeta los almacenes configurados en la estructura ylo hace de manera independiente para los consumos de elementos como el producto fabricado a entregar.

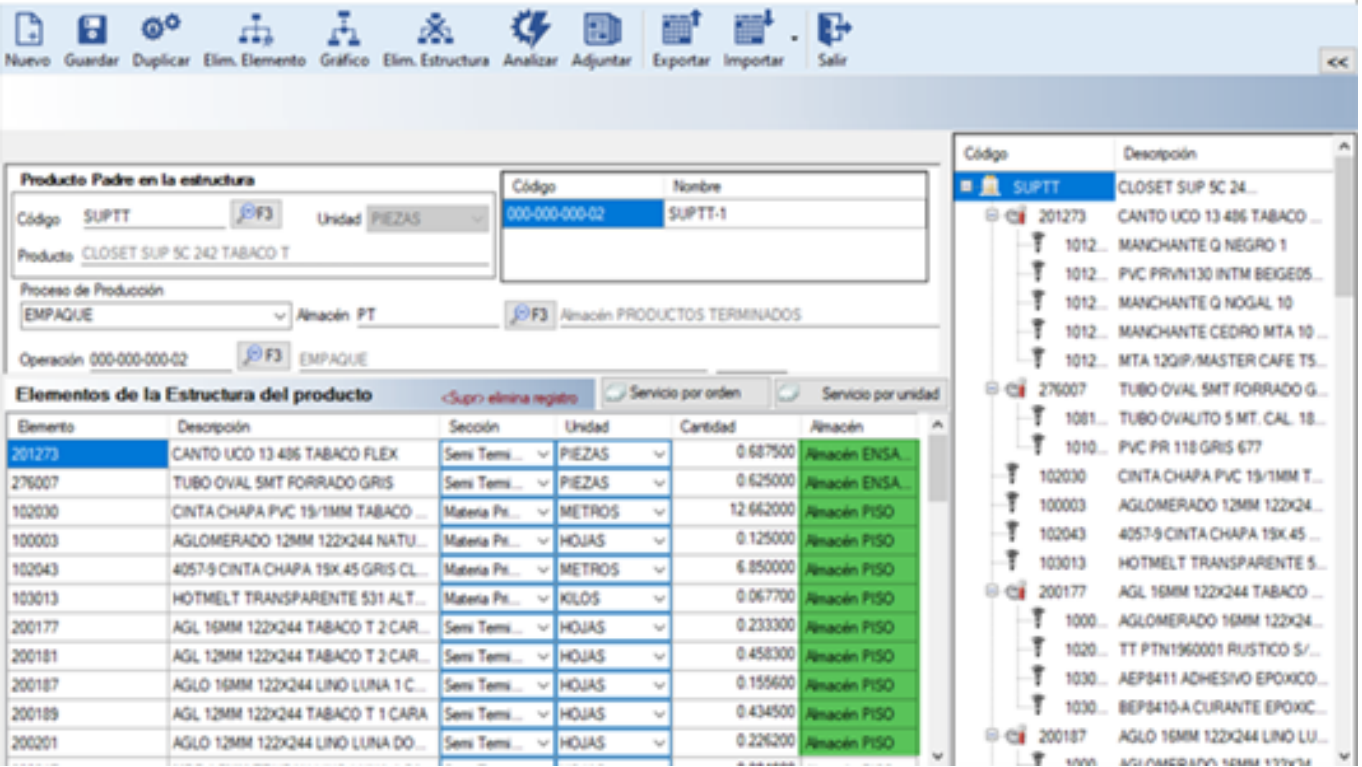

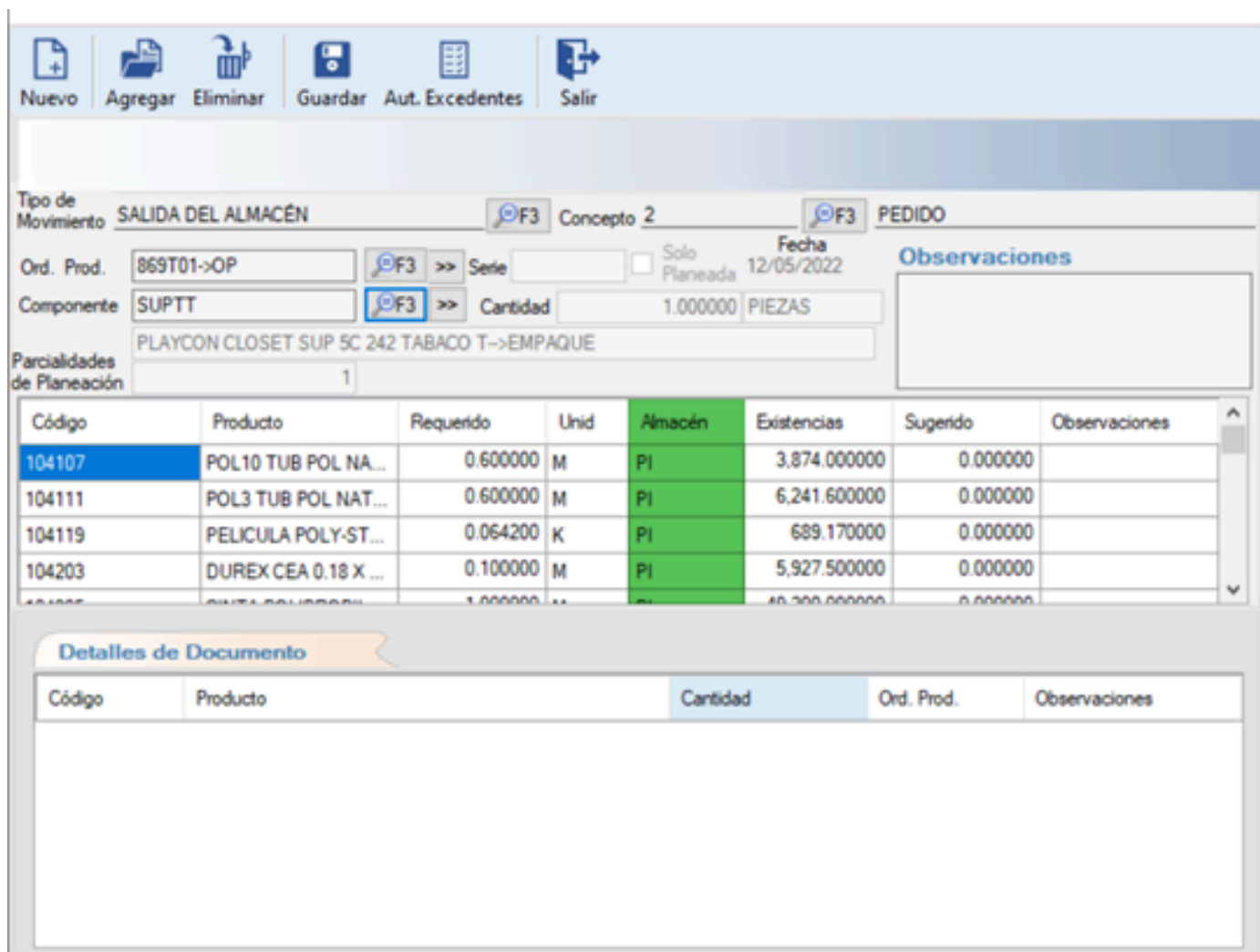

#### D186 – Error, Reporte de Pedidos se visualiza en PDF con Report Viewer

El usuario menciona que al ejecutar el reporte de pedidos no se visualiza como el resto de los reportes en **Excel®**.

Se realiza la corrección correspondiente para que el programa muestre el reporte como se solicita.

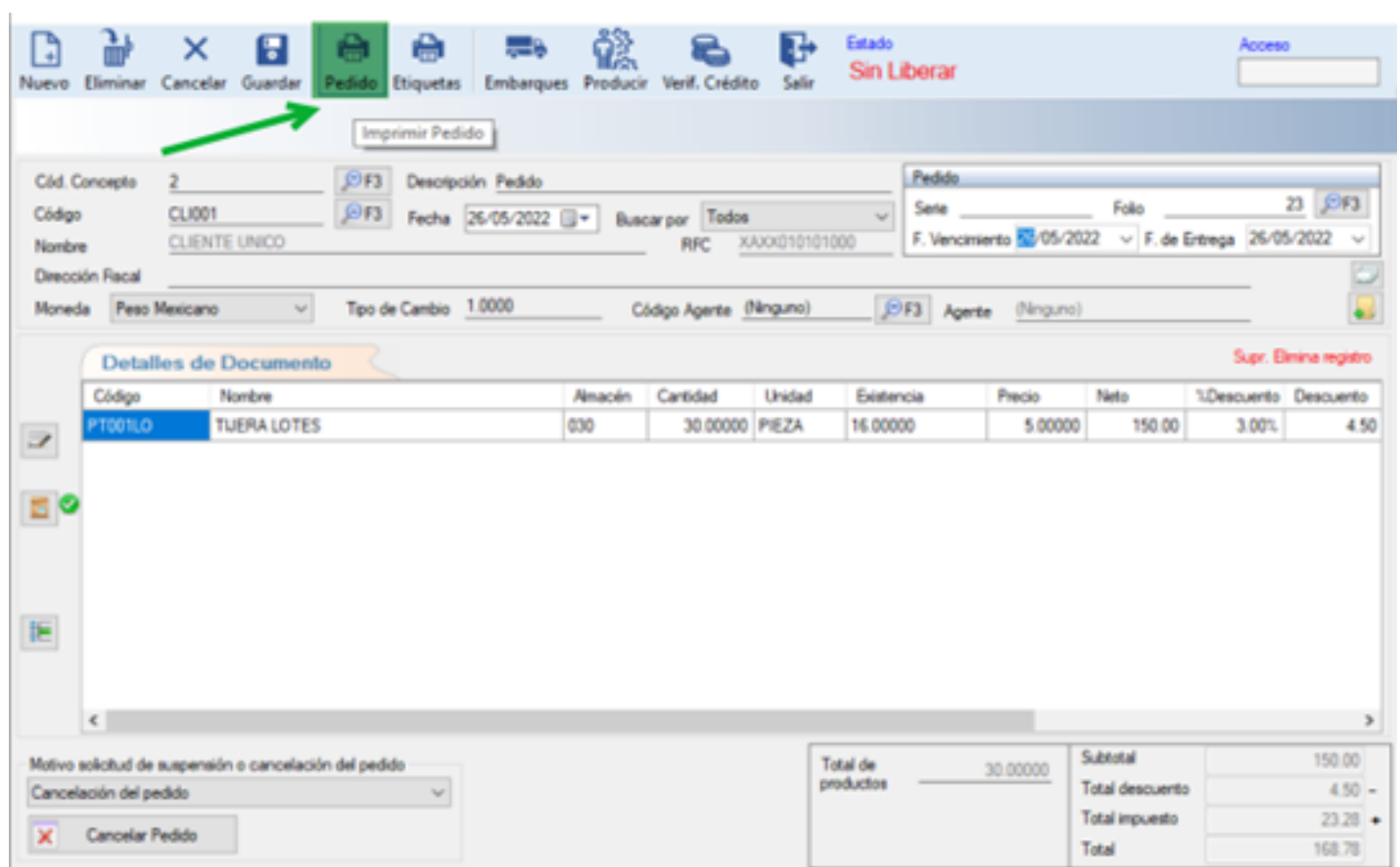

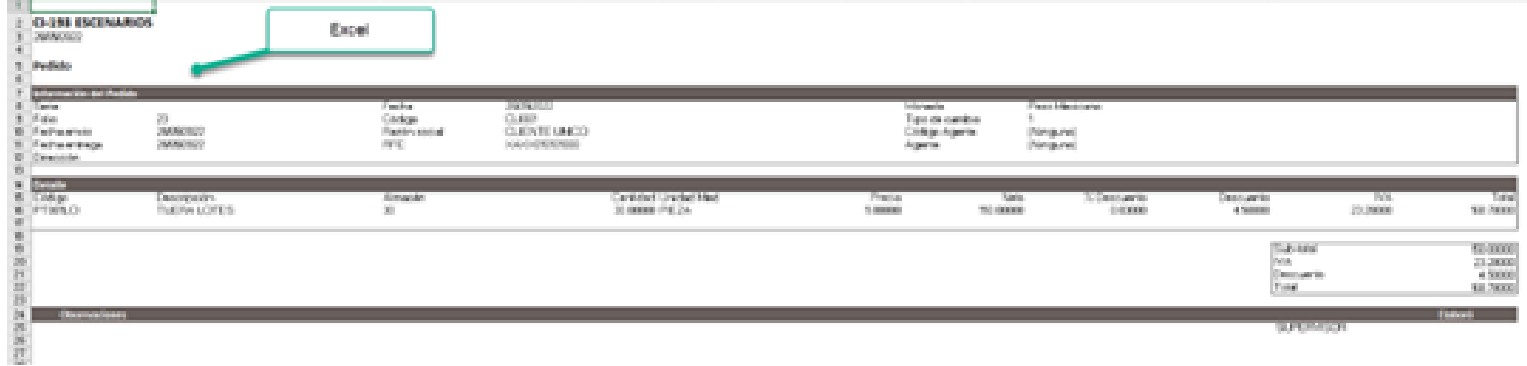

#### D187 – El sistema no calcula de manera correcta la columna Total Base

El sistema no calcula de manera correcta la columna Total Base en el reporte Consumos por Orden de Producción.

Ahora, el sistema calcula correctamente las cantidades de la columna Total Base del reporte de Consumos por Orden de Producción.

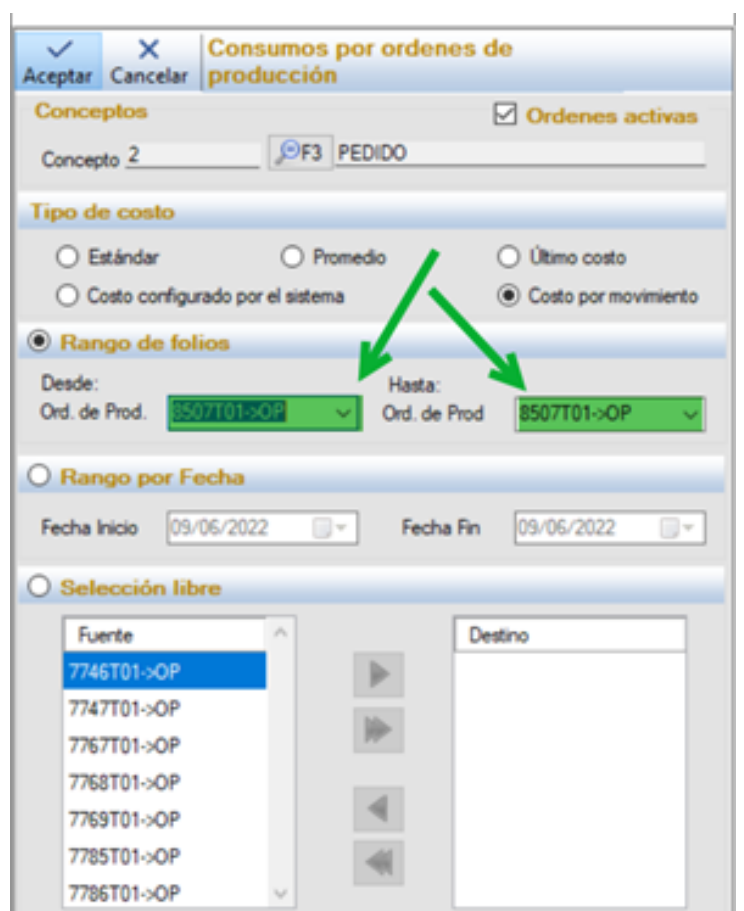

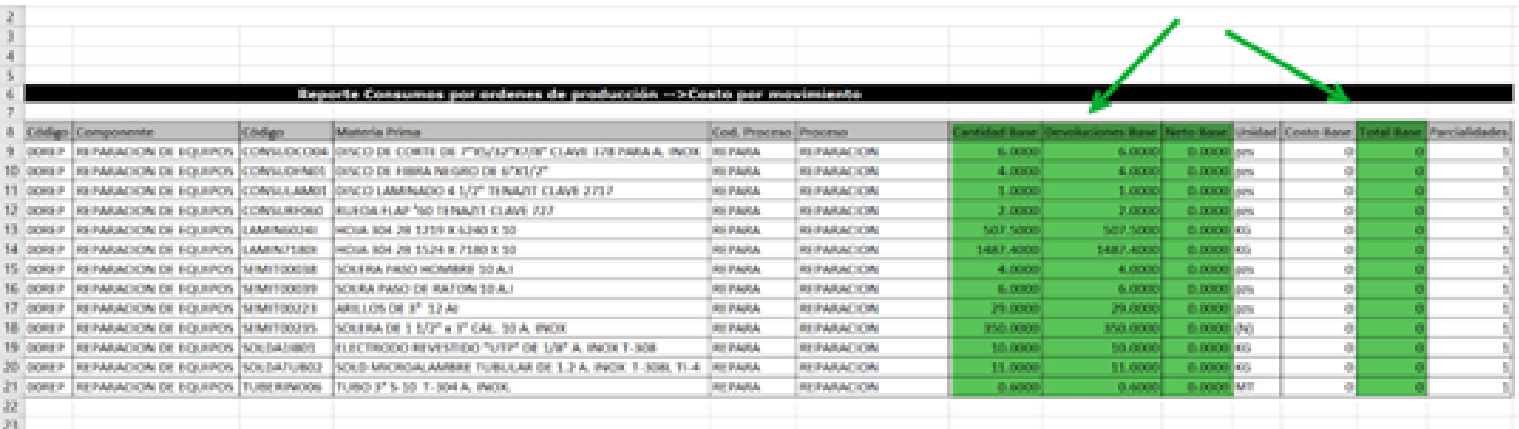

#### D228 – Error, El sistema no permite registrar excedentes de Materia Prima con capas de control combinadas

El sistema no permitía registrar excedentes de materia prima a elementos con criterios de control combinados: Lote/Serie/Pedimento.

A partir de esta versión, el sistema permite registrar excedentes de materia prima a elementos con criterios de control combinados.

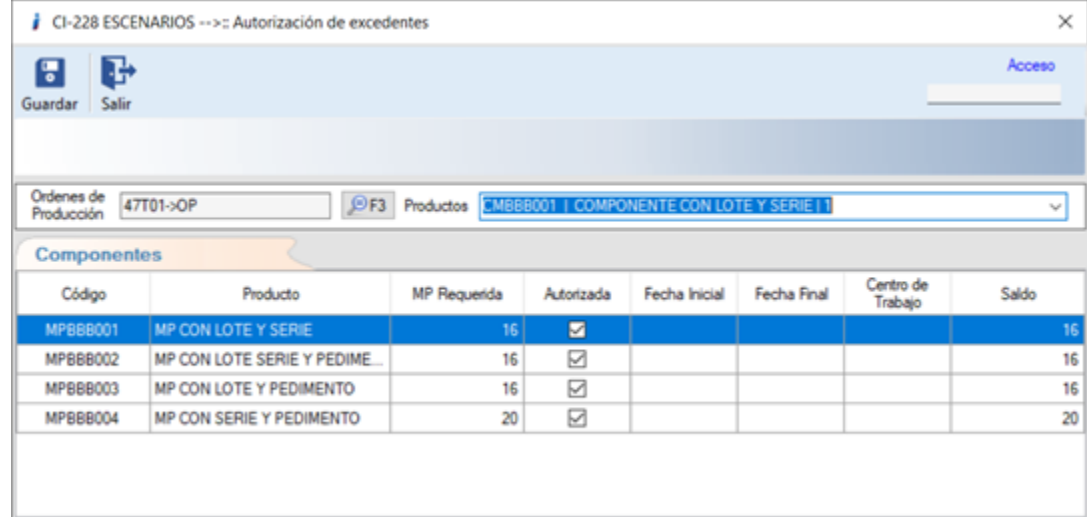

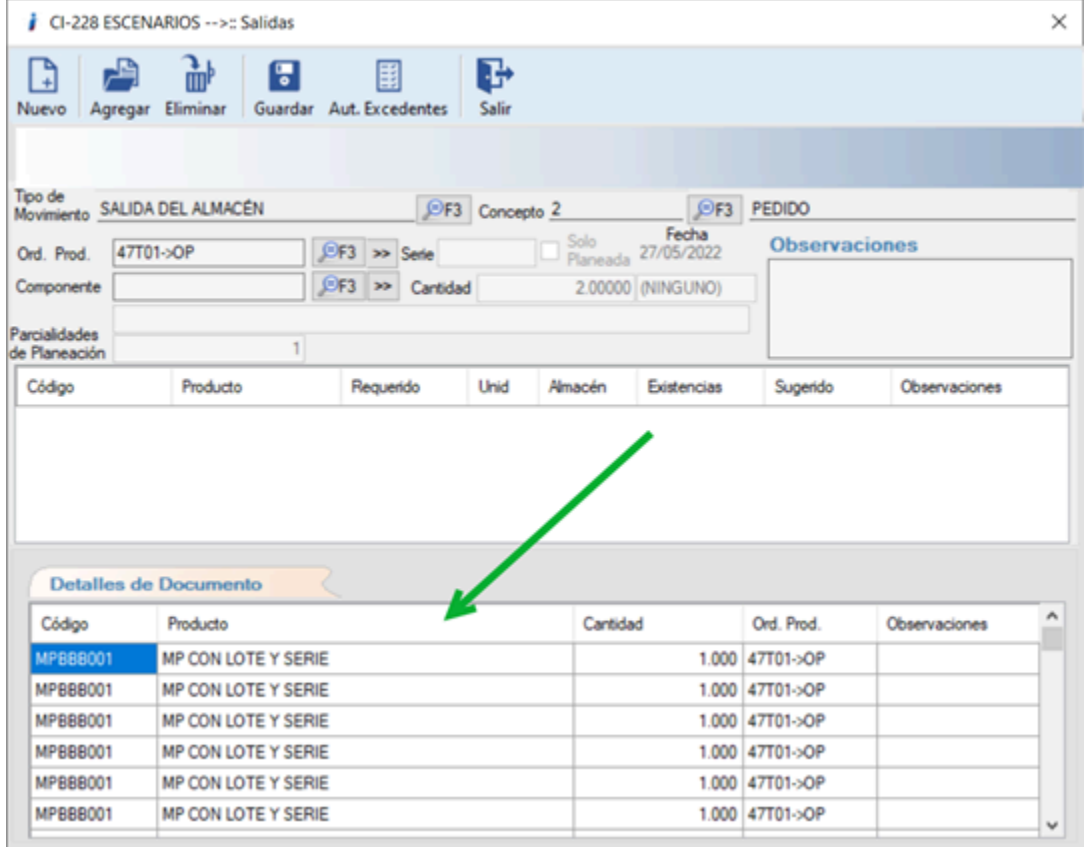

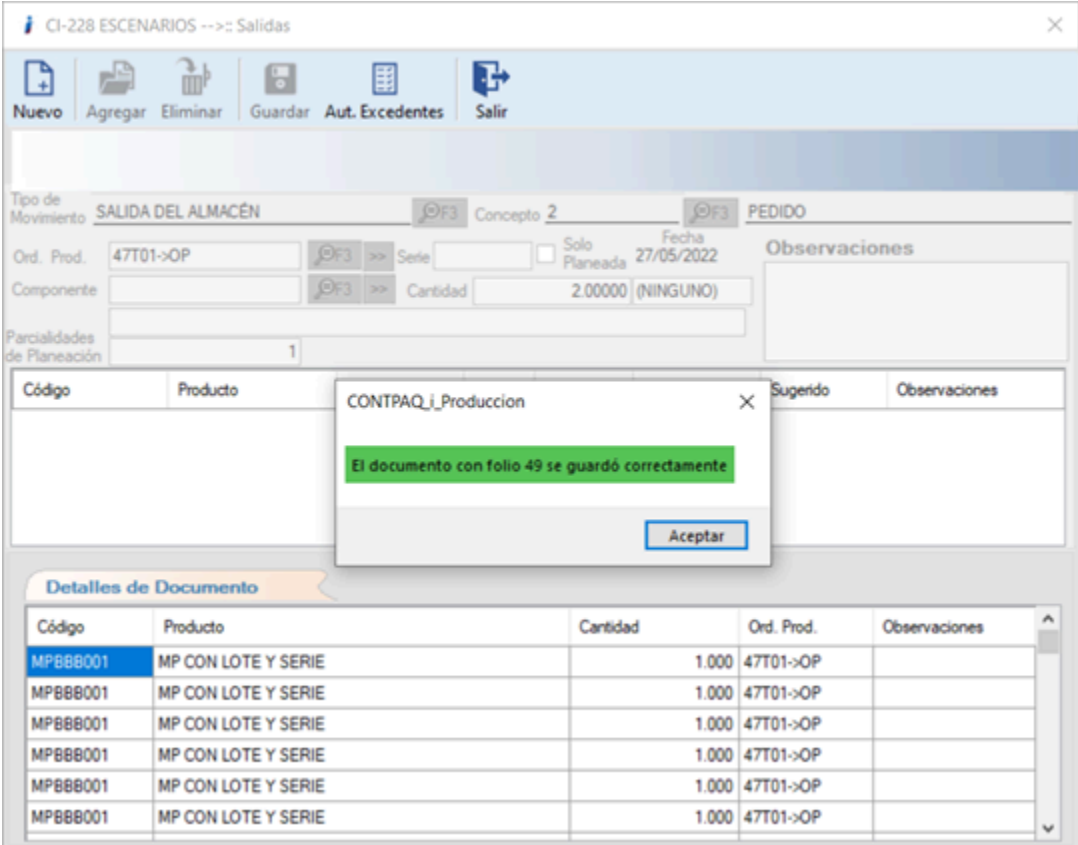

#### D229 –El sistema envía excepción no controlada al seleccionar OP (reporte agrupación de Requerimientos)

El sistema envía un mensaje de error: "excepción no controlada" al seleccionar OPs en el filtro Selección Libre y posteriormente quitar la selección de la casilla Órdenes Activas

Ahora al seleccionar OPs en el filtro Selección Libre y posteriormente quitar la selección de la casilla Órdenes Activas, no muestra el mensaje de error.

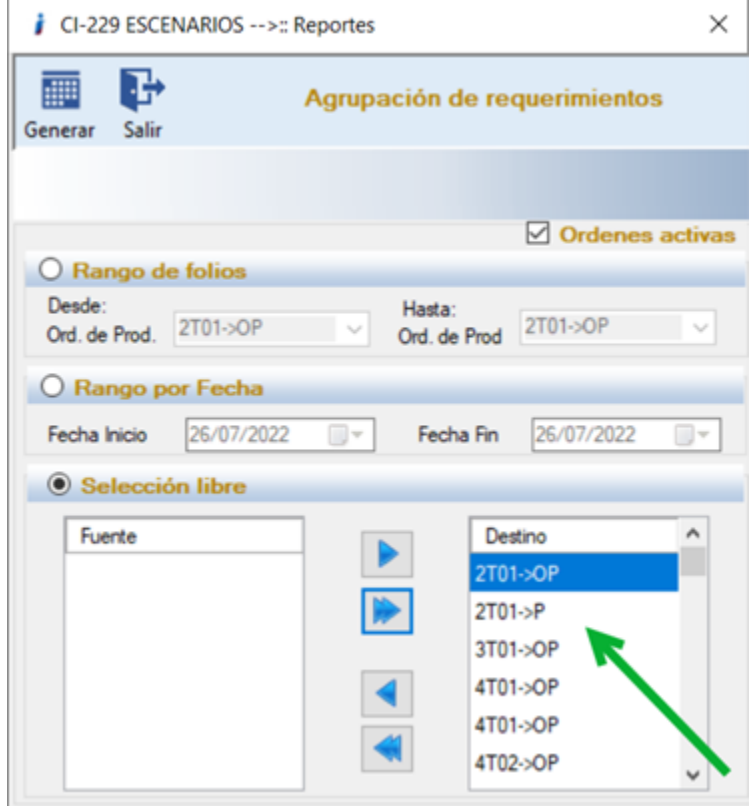

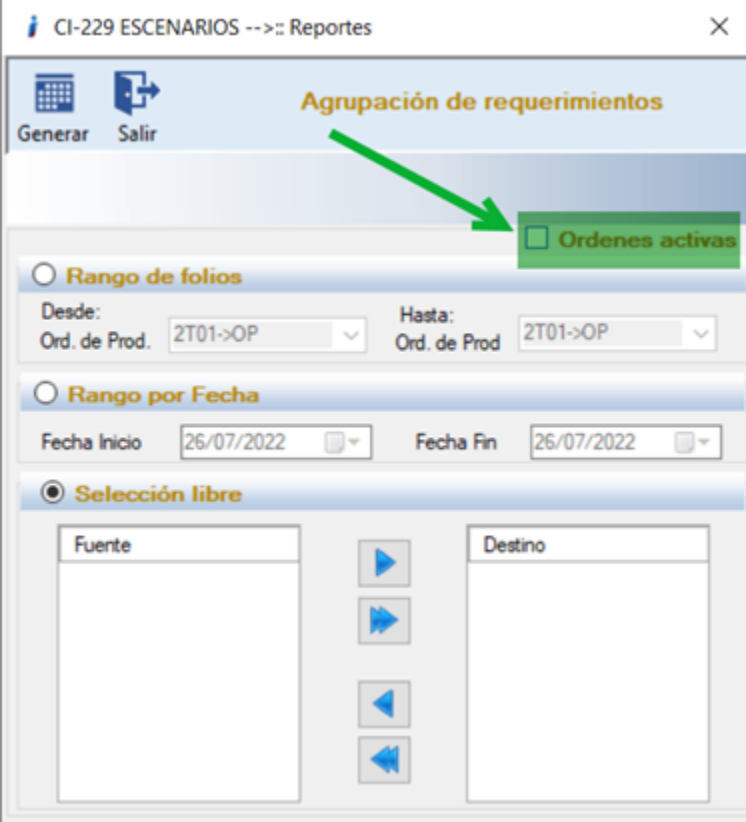

#### D230 – Error, El sistema envía mensaje al reabrir documentos cerrados y no seleccionar un documento

El usuario reporta que el sistema envía el mensaje "El valor no puede ser nulo. Nombre del parámetro: ítem.", al reabrir documentos cerrados y no seleccionar un documento.

Se corrige el problema, y ahora el sistema permite reabrir documentos sin enviar mensajes de error.

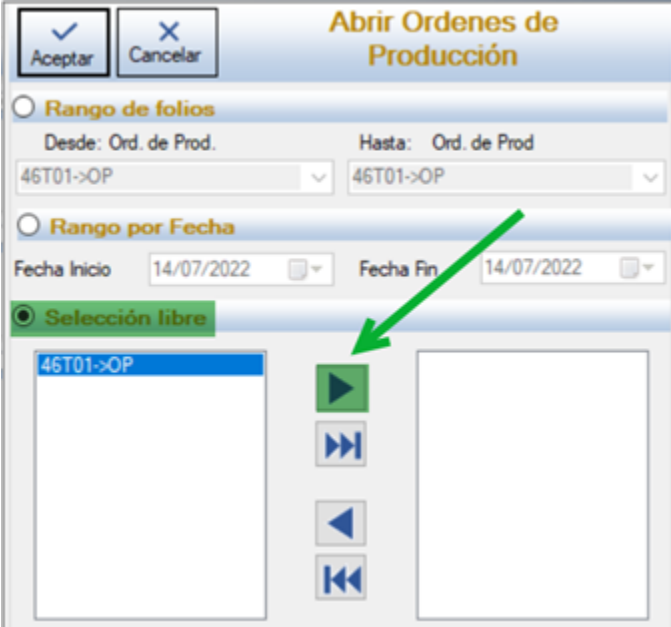

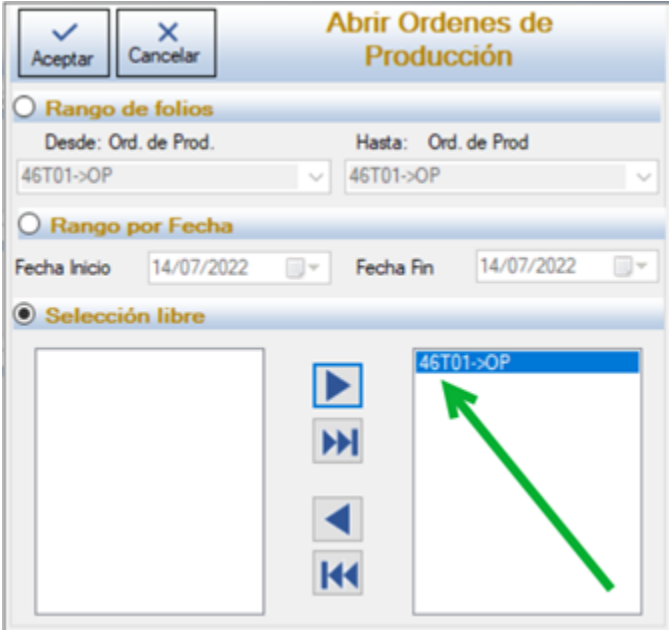

### D232 – Error, No permite guardar factor de conversión

El usuario menciona que cuando intenta guardar el factor de conversión no se lo permite.

Se corrige la situación y ahora el sistema permite guardar el factor de conversión sin complicación alguna.

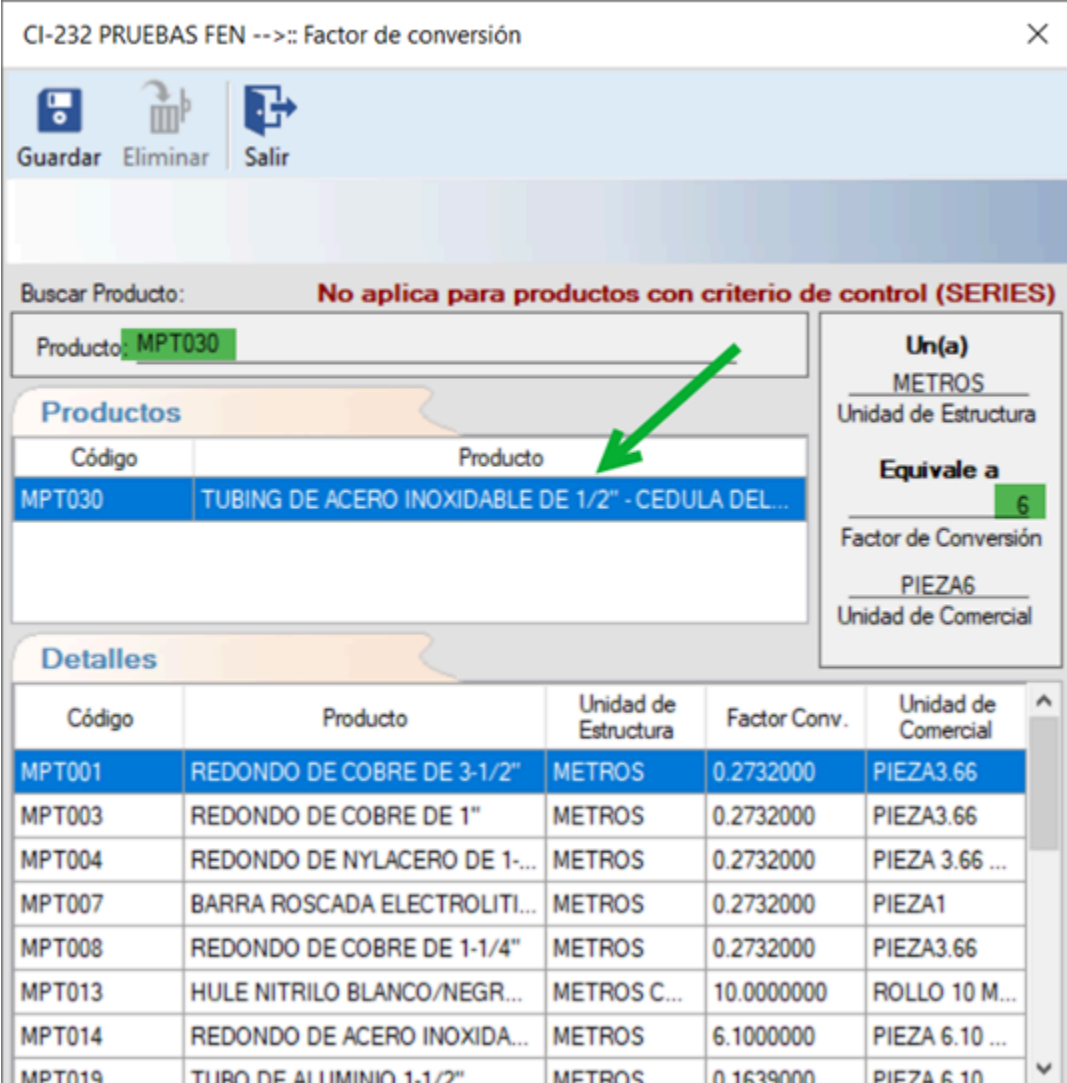

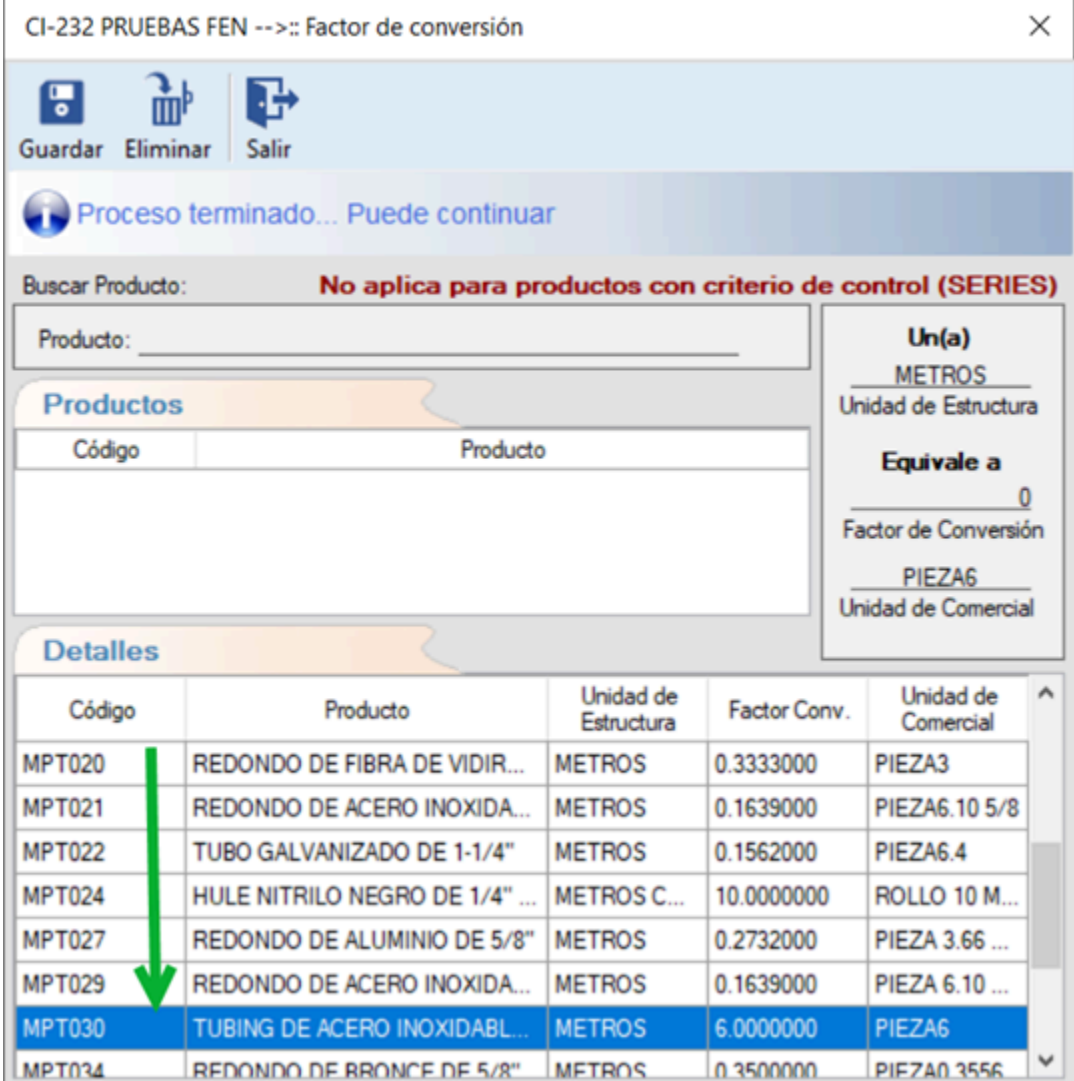

#### D235 – Error El sistema muestra la información desfasada reporte Lista de Materiales

El usuario reporta que el sistema muestra la información desfasada en el reporte de Lista de Materiales.

Se corrige el problema, y ahora al momento de ejecutar el reporte de Lista de materiales se muestra correctamente la información.

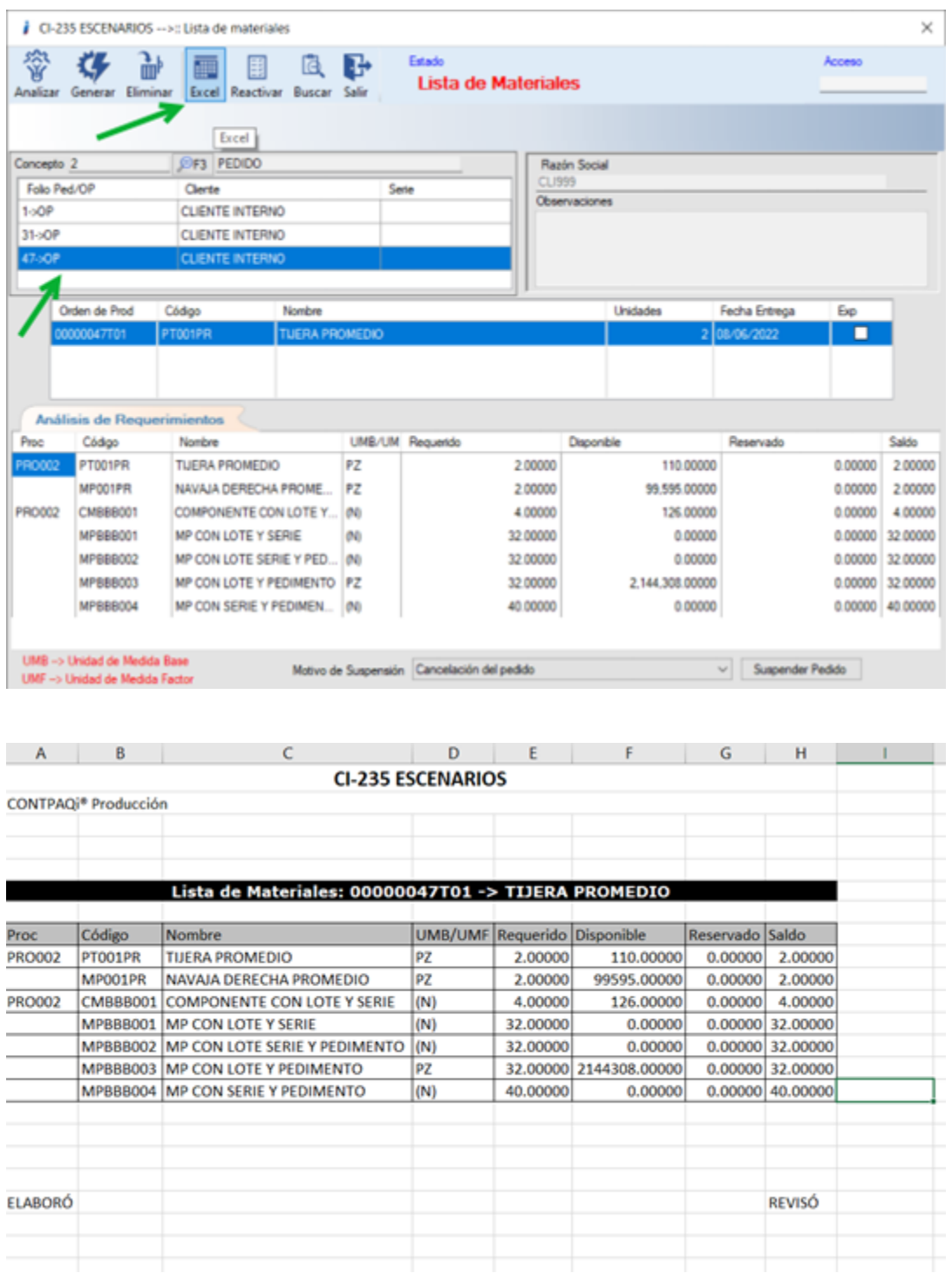

### D240 – Error, Excepción no controlada en la aplicación

El usuario reporta que al momento de consultar el Pizarrón Electrónico el sistema envía una excepción no controlada.

Se corrige el problema para que al momento de consultar el Pizarrón Electrónico el sistema no envíe ningún mensaje de error.

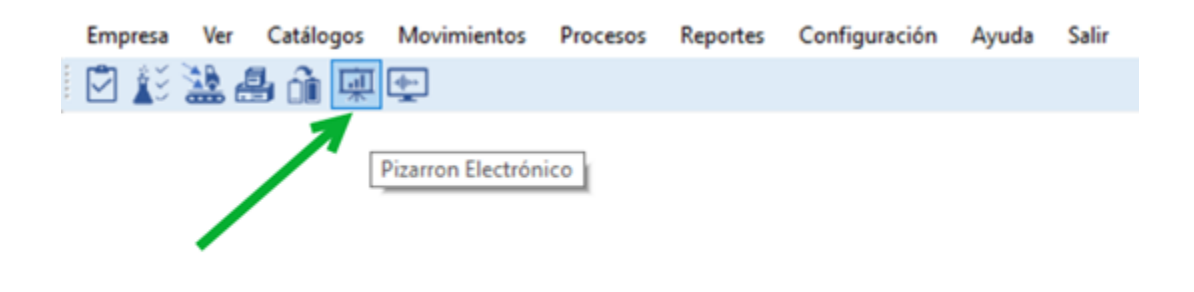

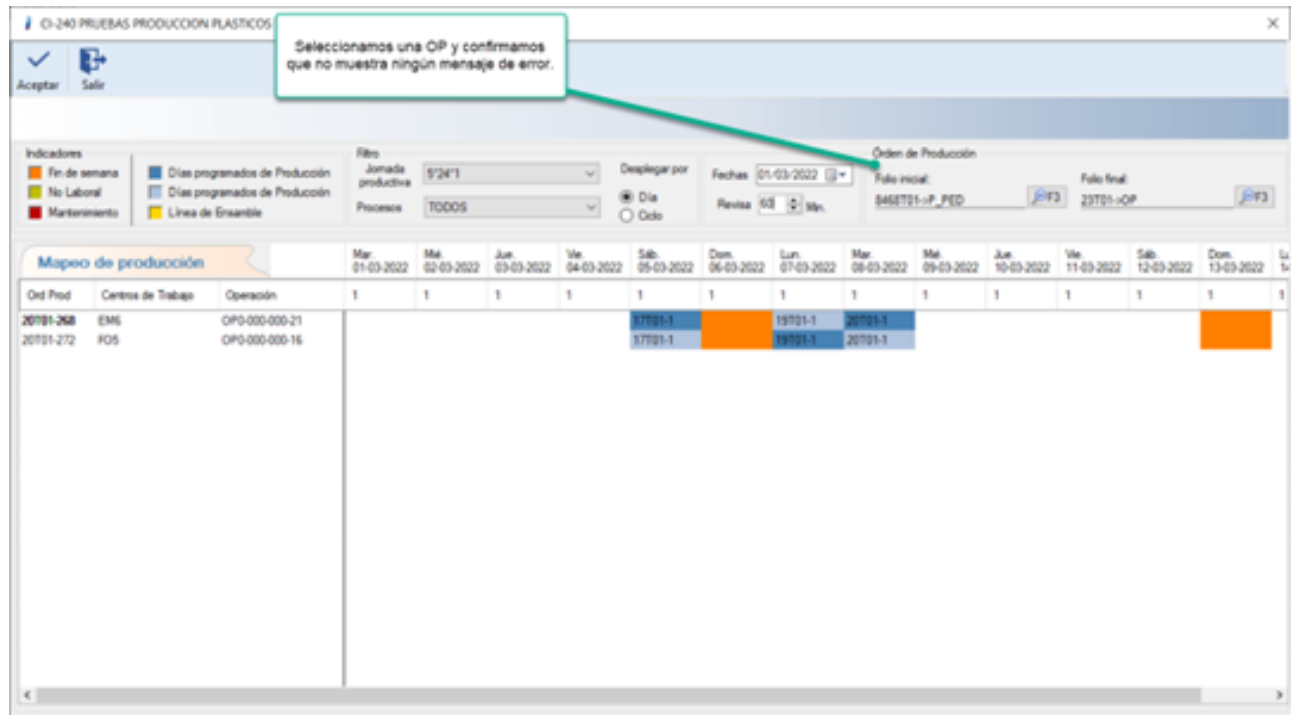

#### D242 – No elimina Distribución de Gastos/Mensaje "Modo Consulta"

El usuario menciona que cuando intenta eliminar una distribución de gastos previamente aplicada a las órdenes de producción que tienen un estatus abierto, solo muestra el sistema "Modo Consulta".

Se corrigió la situación y ahora el sistema permite eliminar las distribuciones de gastos por factor sin marcar ningún error al realizar las consultas de la distribución de gastos.

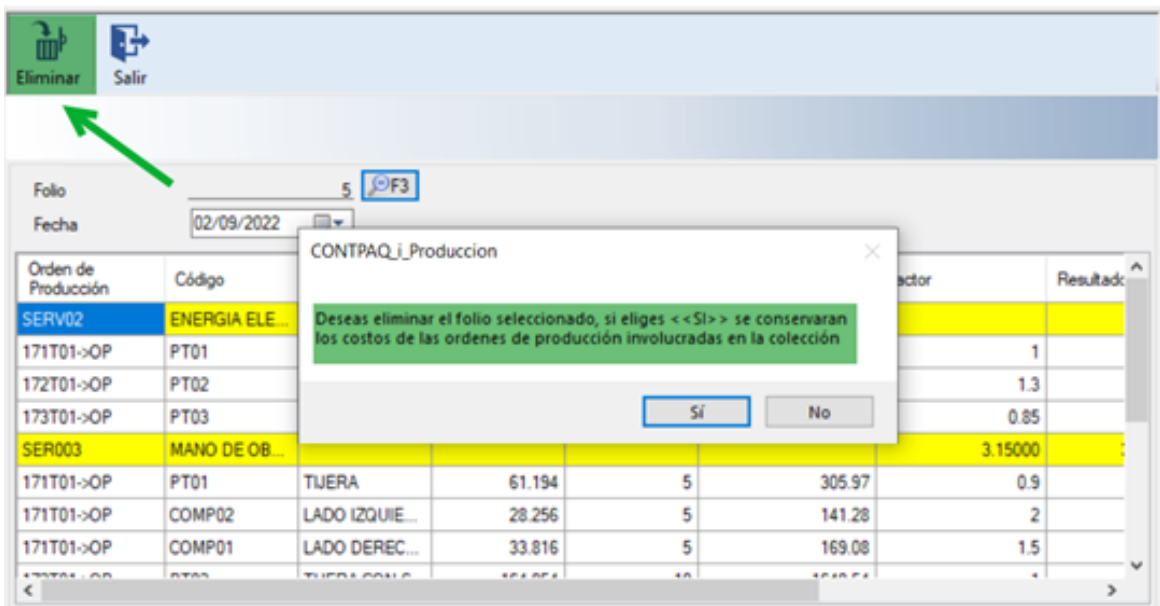

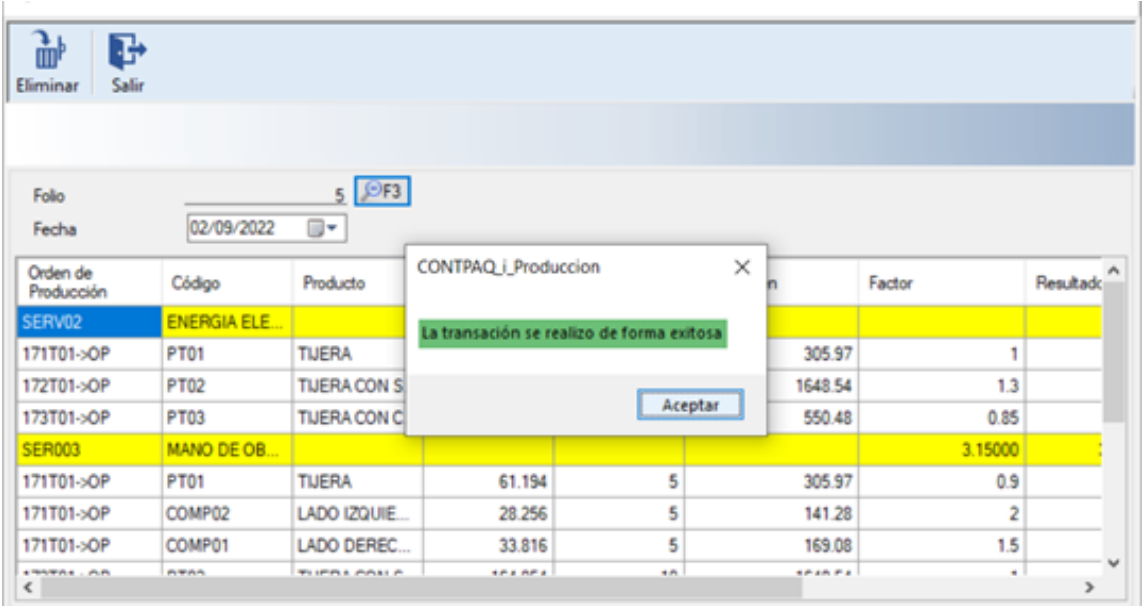

#### D243 – Reporte Resumen de elemento de costos formato erróneo de fecha

El usuario menciona que cuando consulta el reporte Resumen de Elementos de Costos hay registros que aparecen con el tipo de movimiento "Prorrateo" que son generados por medio de Distribución de gastos por factor y que además las fechas aparecen con un formato erróneo.

Al corregir la situación presentada el reporte de Resumen de Elementos de Costos muestra de forma correcta los formatos de la fecha, y coinciden todos los movimientos realizados en **CONTPAQi® Producción**.

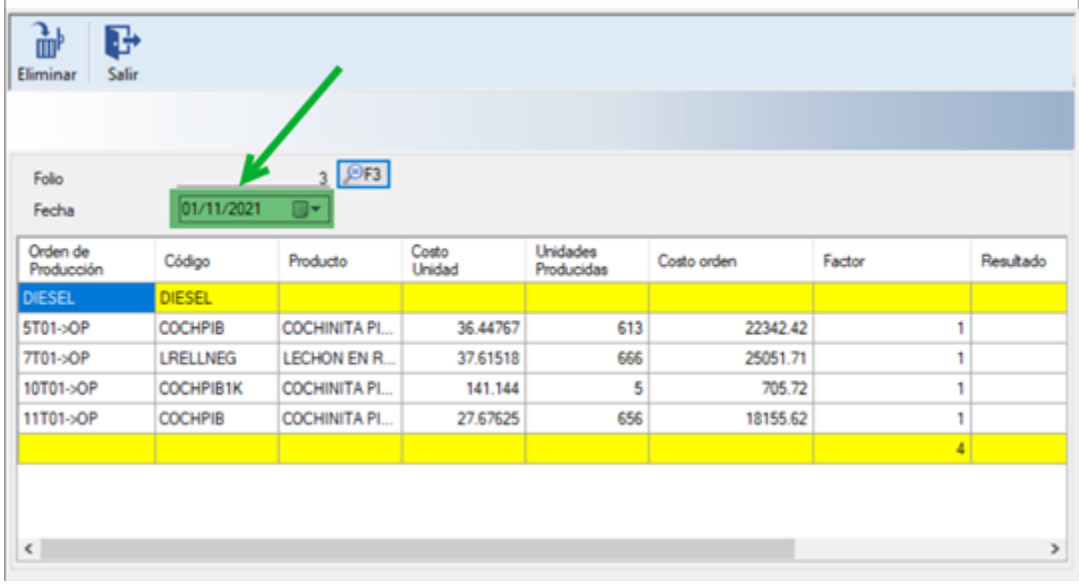

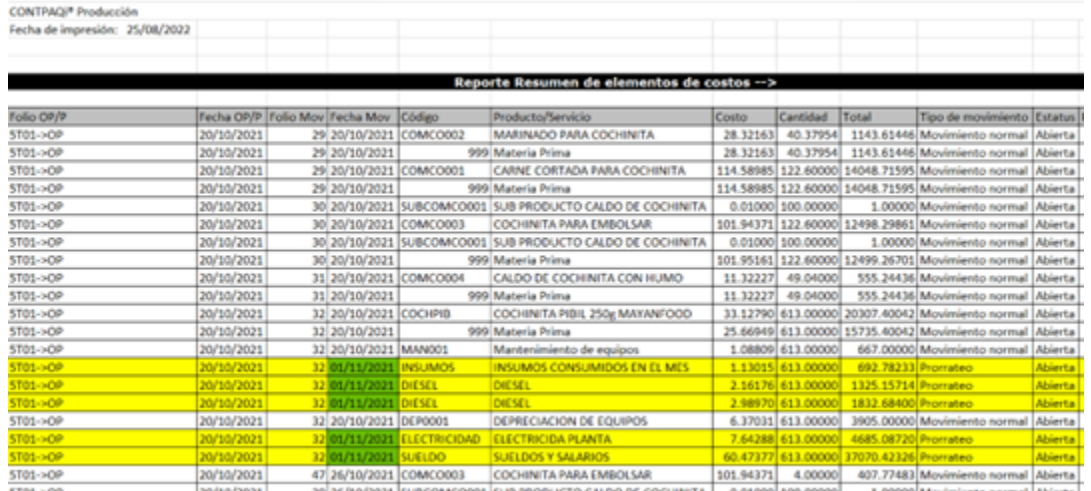

#### D246 – Distribución de Gastos / Columnas Invertidas

El usuario menciona que cuando ya es aplicada la Distribución de gastos, al consultar los datos de las columnas "Costo Unidad" y "Unidades Producidas", se muestran invertidos por lo que genera confusión para una posible consulta.

Se corrigió el problema, y los datos ya se visualizan de forma correcta en las columnas "Costo Unidad" y "Unidades Producidas" en el módulo de Procesos/Costos-Distribución de Gastos por Factor, así mismo la distribución generada es aplicada a las órdenes de producción previamente seleccionadas.

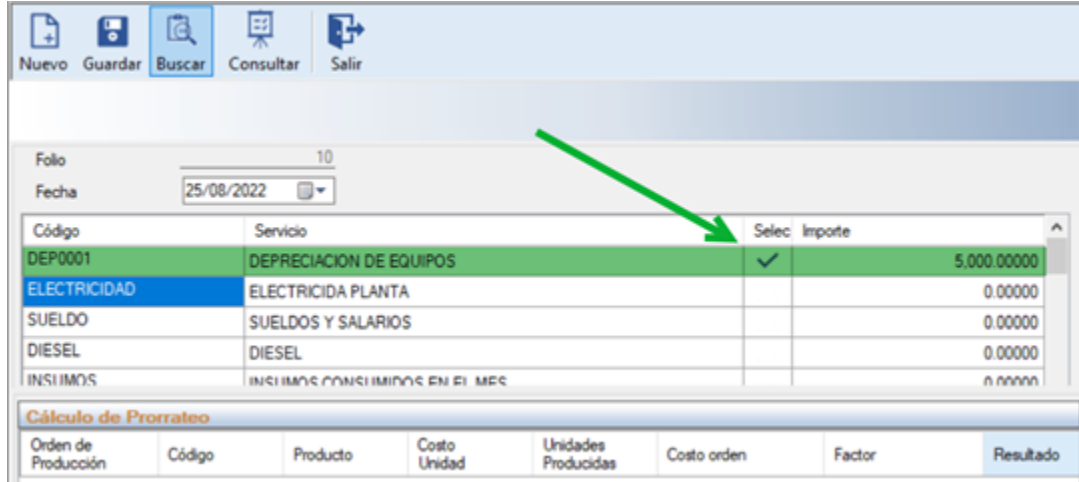

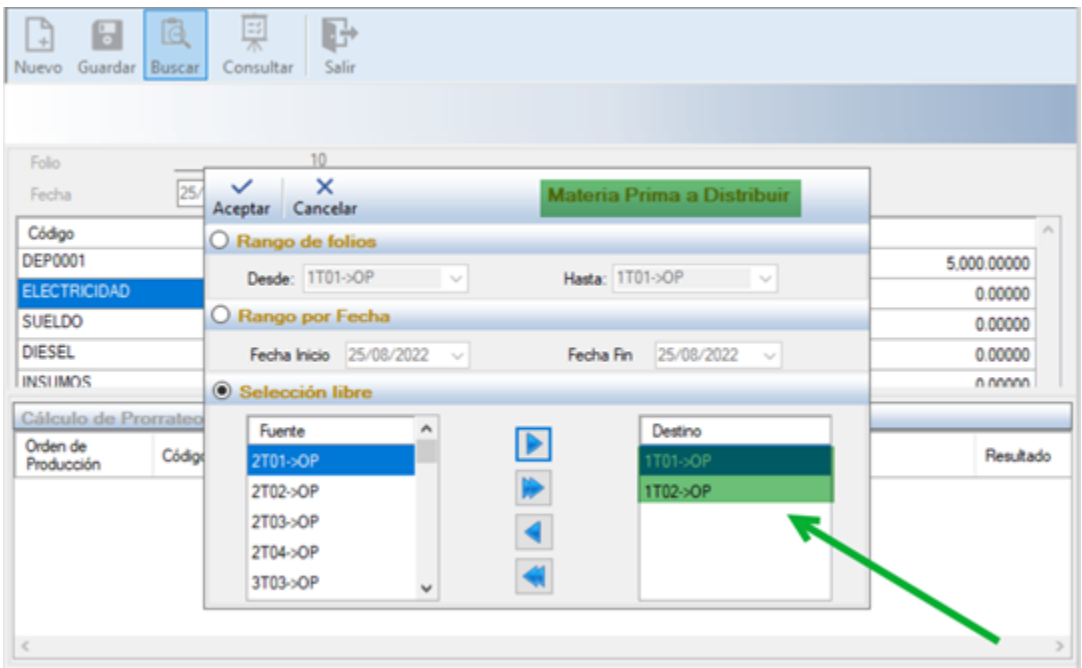

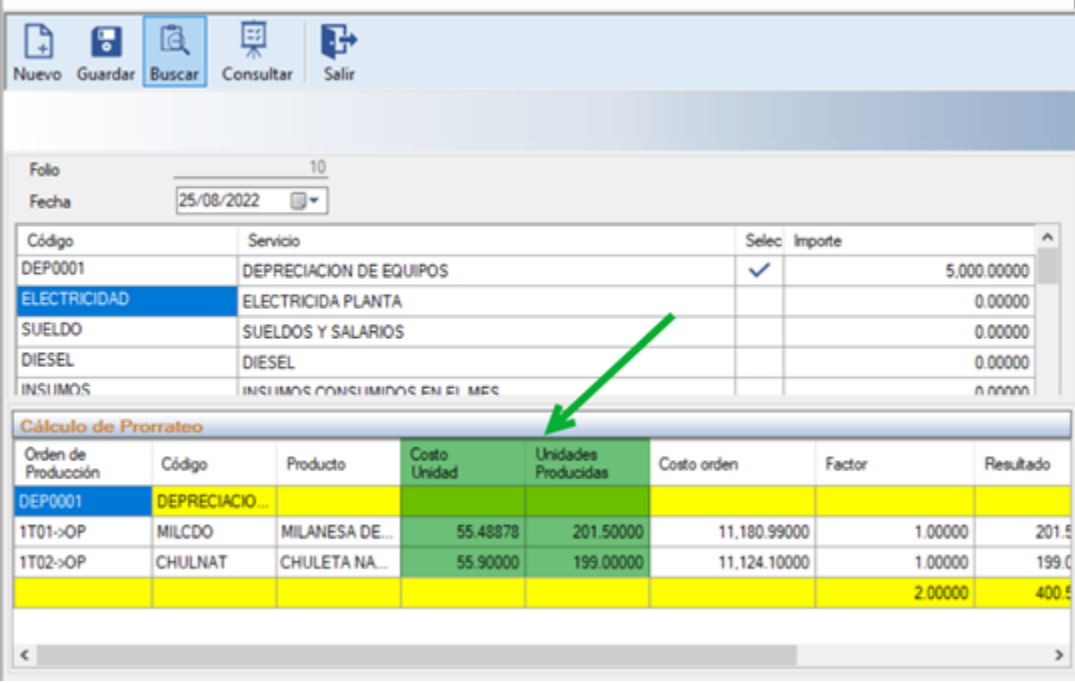

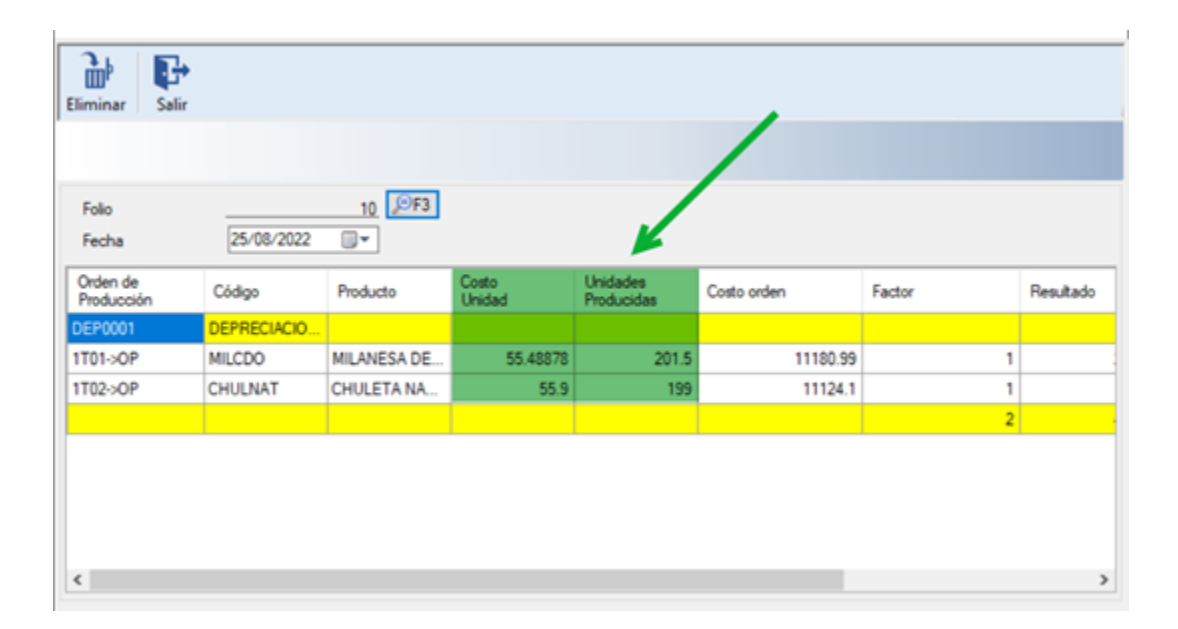

### D253 – Detalles en Módulo Tesorería

Se detectó que en un pedido con 2 partidas, una de ellas no cuenta con estructura y el estatus es "Sin Liberar" pero la segunda partida que está detenida en crédito no se visualiza en el módulo para ser autorizada.

Se realizaron las adecuaciones y el sistema ya muestra la partida de manera correcta en el módulo de Crédito para ser autorizada.

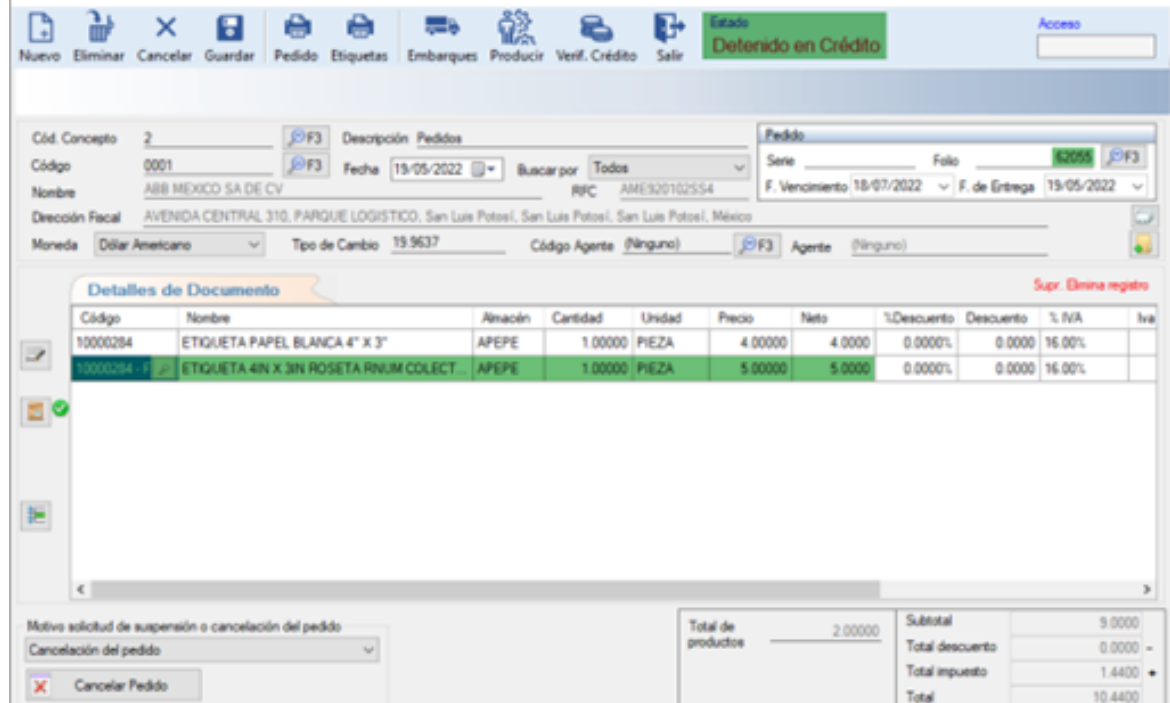

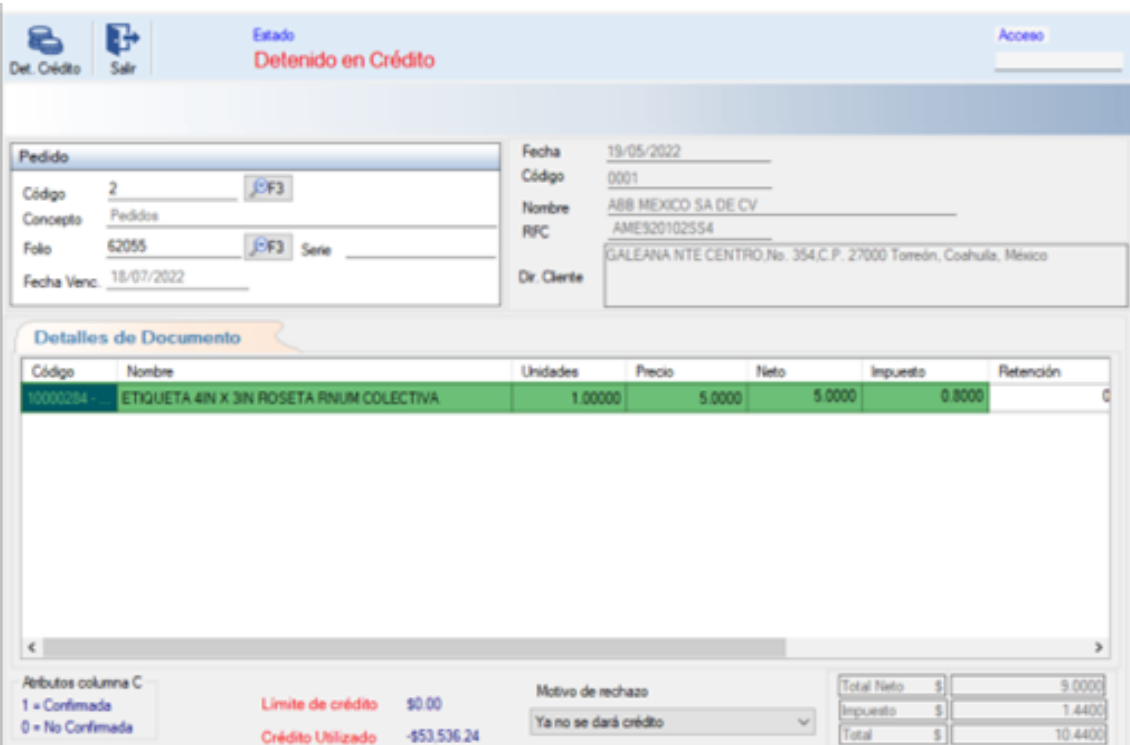

#### D254 – Parcialidades en la planeación, columna 11

El usuario menciona que al estar realizando los movimientos de salida de la orden de producción 2T01->OP aparece el mensaje "No se puede encontrar la columna 11".

Se realizó el ajuste necesario y ahora el sistema permite generar correctamente los movimientos cuando el usuario esté utilizando la configuración de Planeación y aplicando el manejo de parcialidades en órdenes de producción y pedidos.

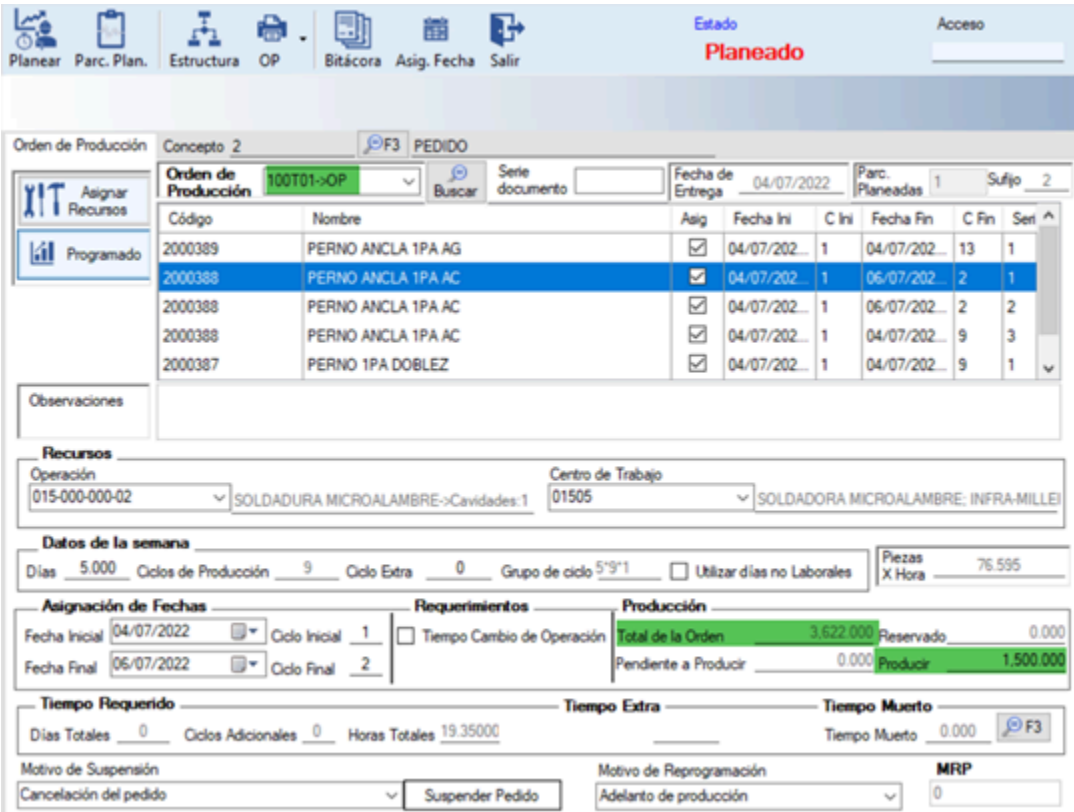

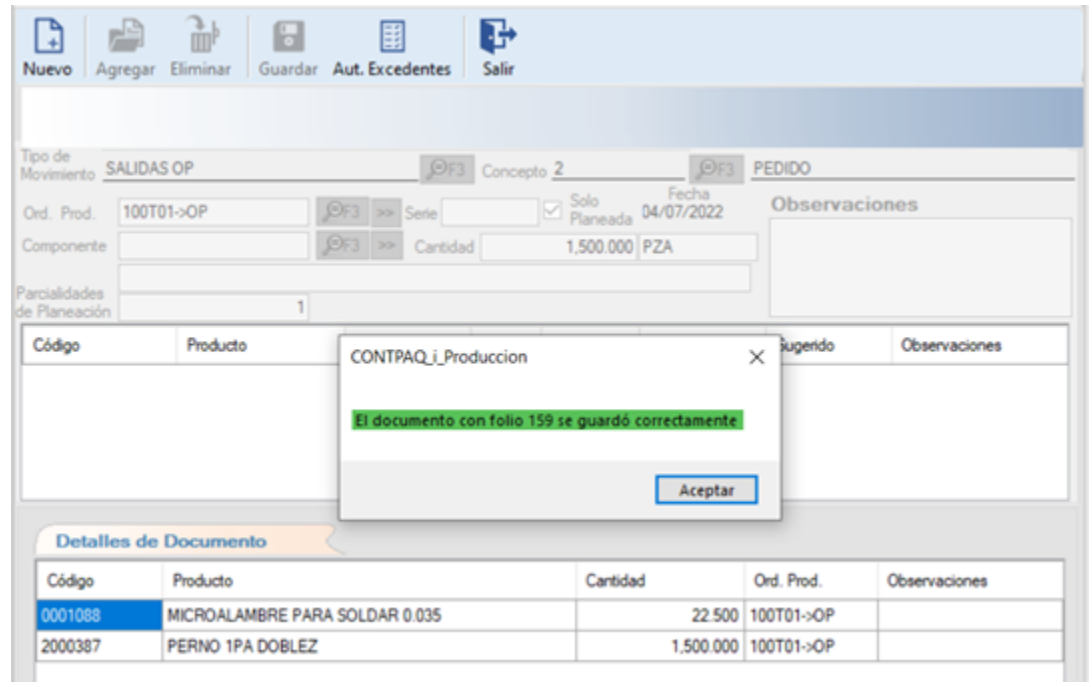

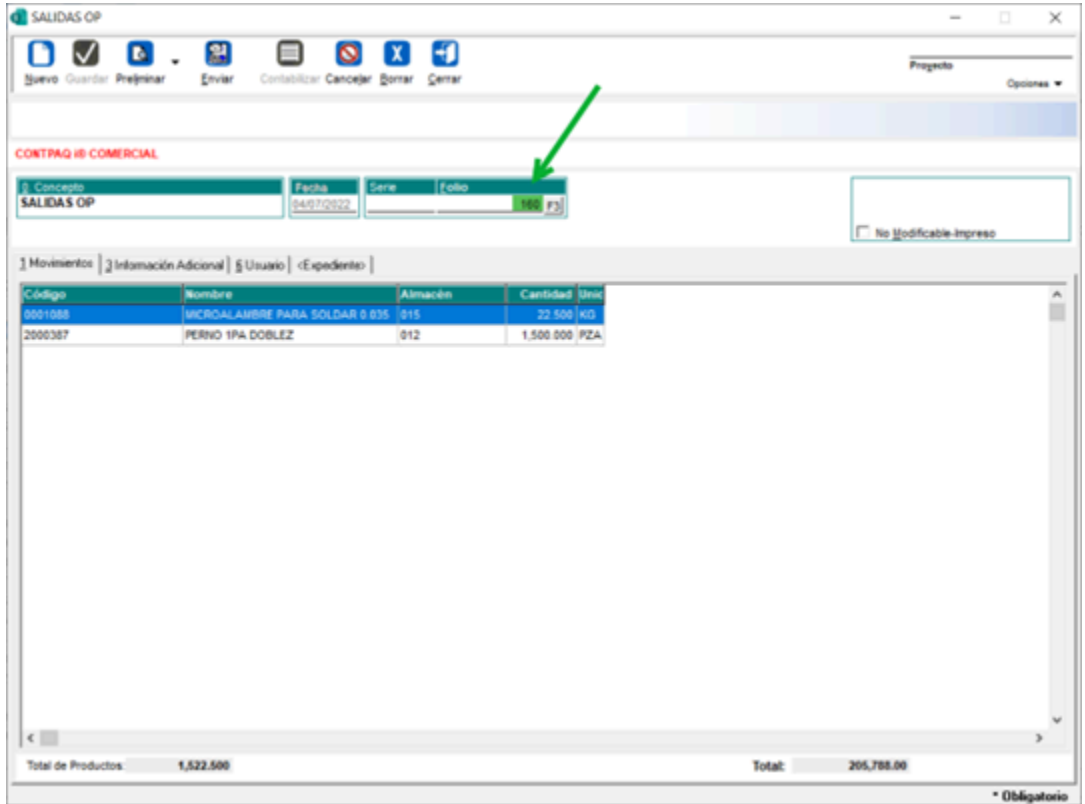

#### D266– Error en la Validación de Movimientos está eliminando registros de movimientos

El usuario menciona que el proceso de recosteo está afectando de manera errónea los costos de los componentes que forman parte de la ruta de fabricación en el reporte de Resumen de elementos de costos.

Se solucionó la situación indicando que cada vez que el componente estuviera en el mismo nivel, se volviera a costear en base a lo consumido y entregado.

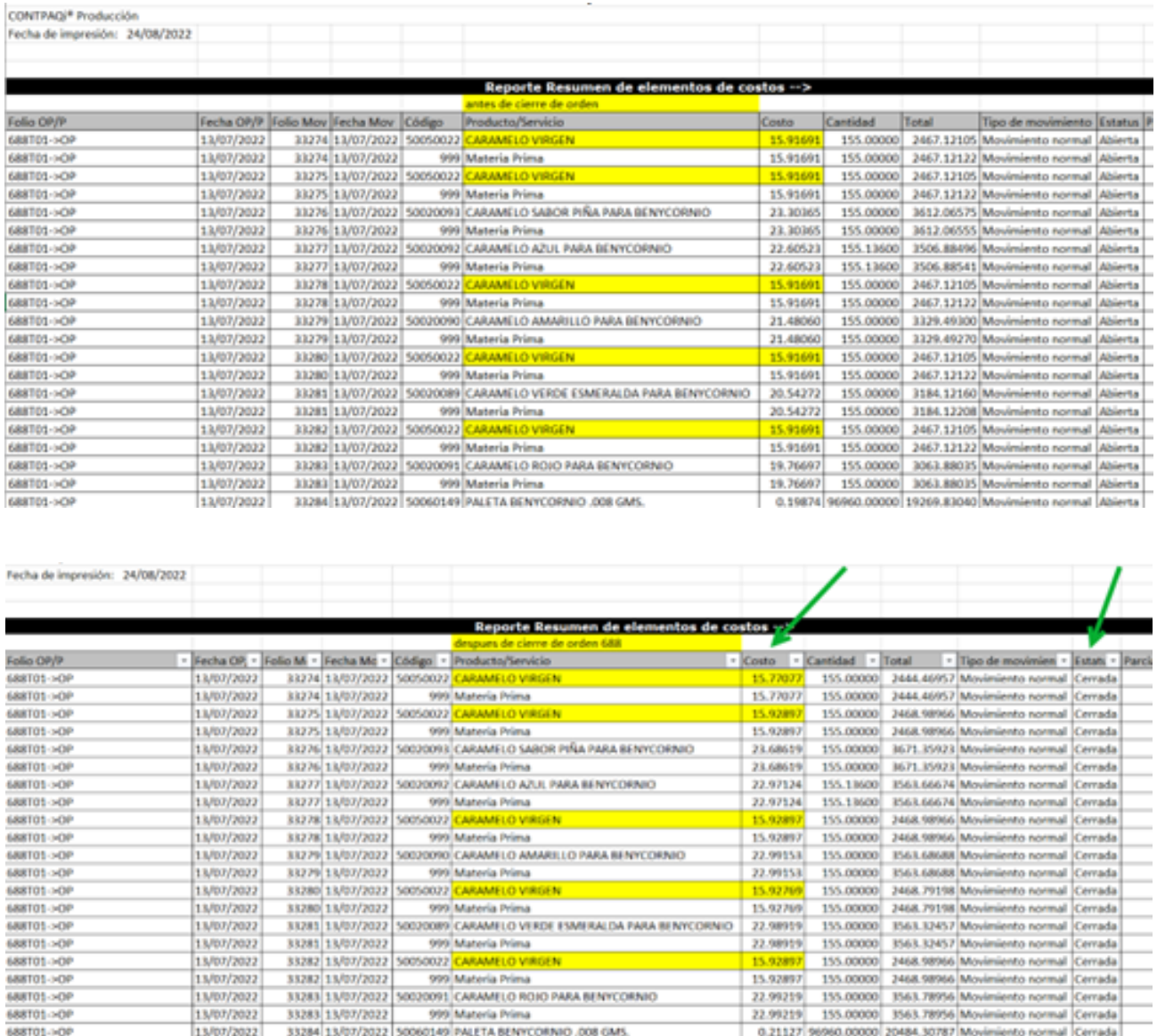

#### D271 – Materia Prima con método de costeo no soportado tercera configuración

El cliente reporto que en **CONTPAQi® Producción** los insumos que tienen configurado el método de costeo PEPS y UEPS no eran aplicados en los costos de fabricación.

Pero debido a que en **CONTPAQi® Producción** no aplican esos métodos de costeo, la solución consistió en evitar que se consuman las materias primas que manejen el método de costeo PEPS y UEPS, mediante el manejo de una alerta al momento de la generación de consumos de materias primas.

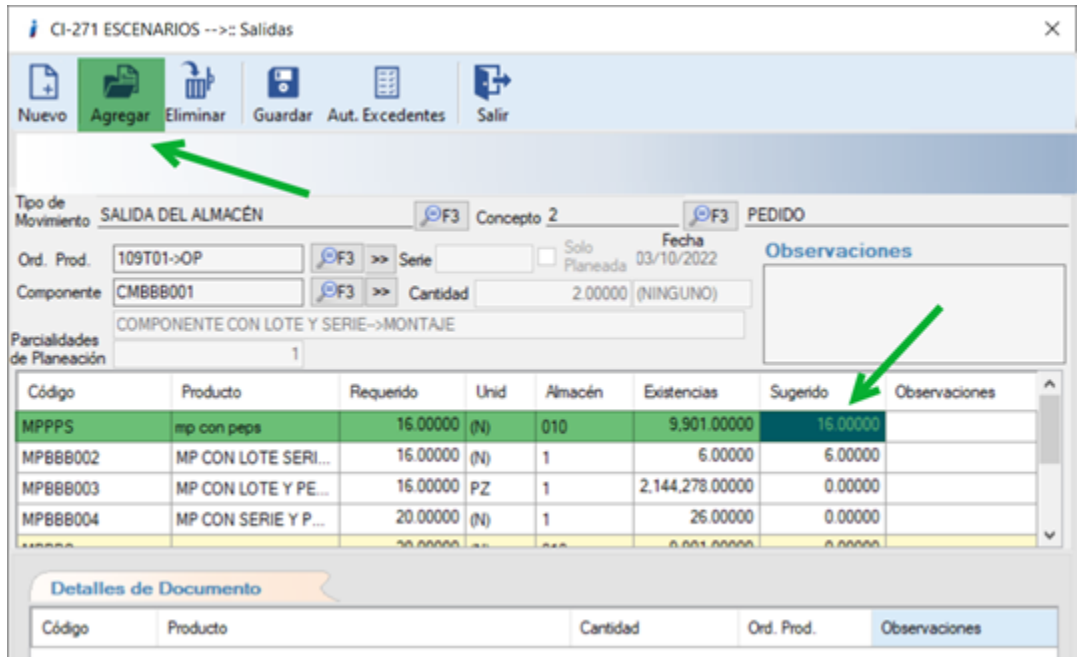

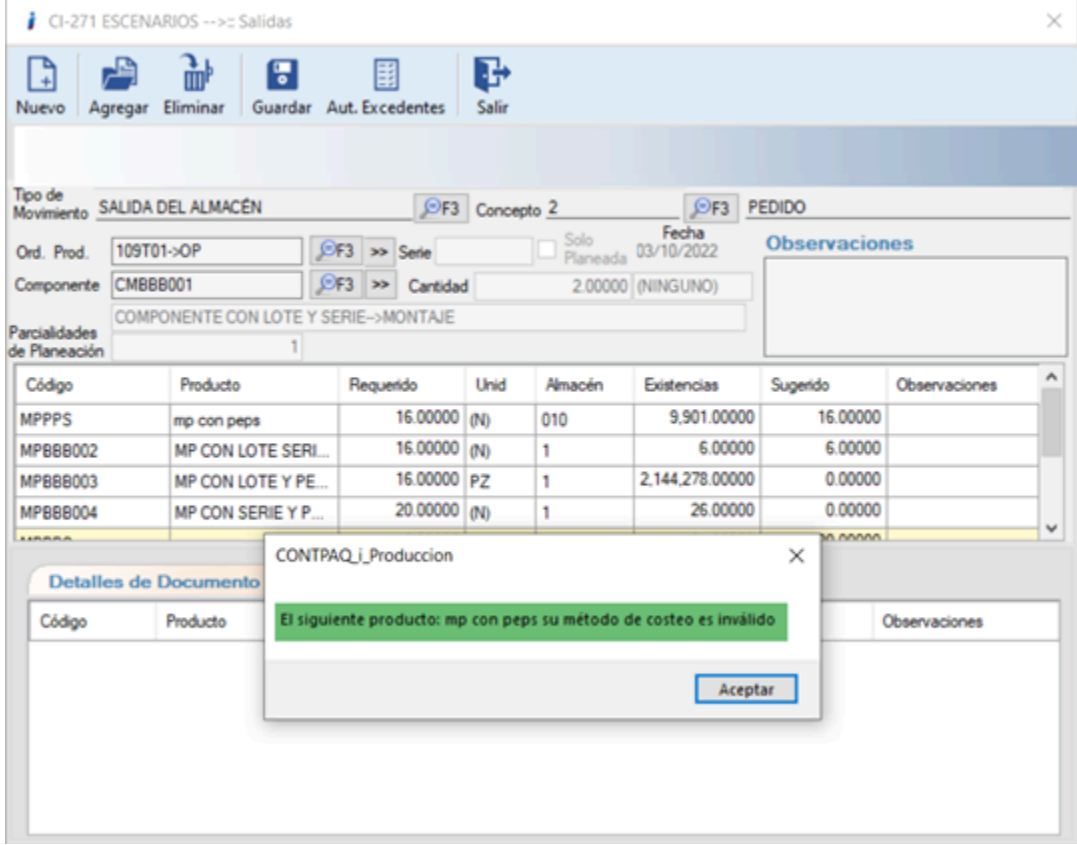

#### D274 – Mensaje "Falta la comilla de cierre después de la cadena de caracteres"

El usuario menciona que al afectar una orden de producción con prorrateo y posteriormente realizar el guardado, el sistema muestra el siguiente mensaje "Falta la comilla de cierre después de la cadena de caracteres".

A partir de esta versión se soluciona el detalle que hacía que el sistema enviara el mensaje anterior al realizar el guardado del prorrateo asignado.

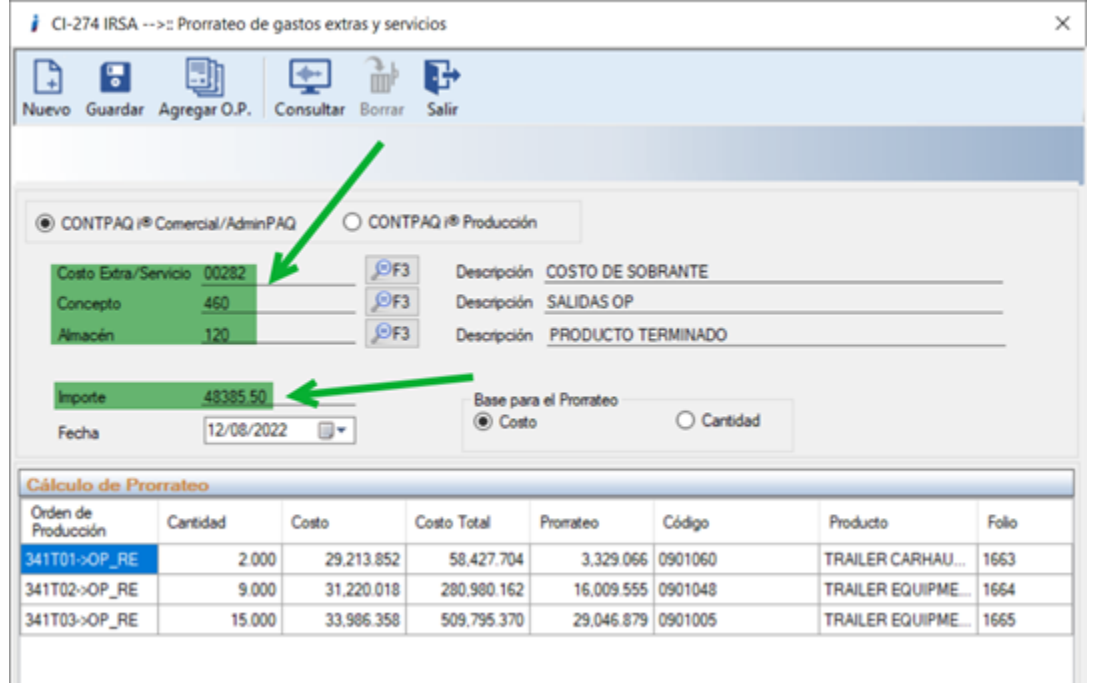

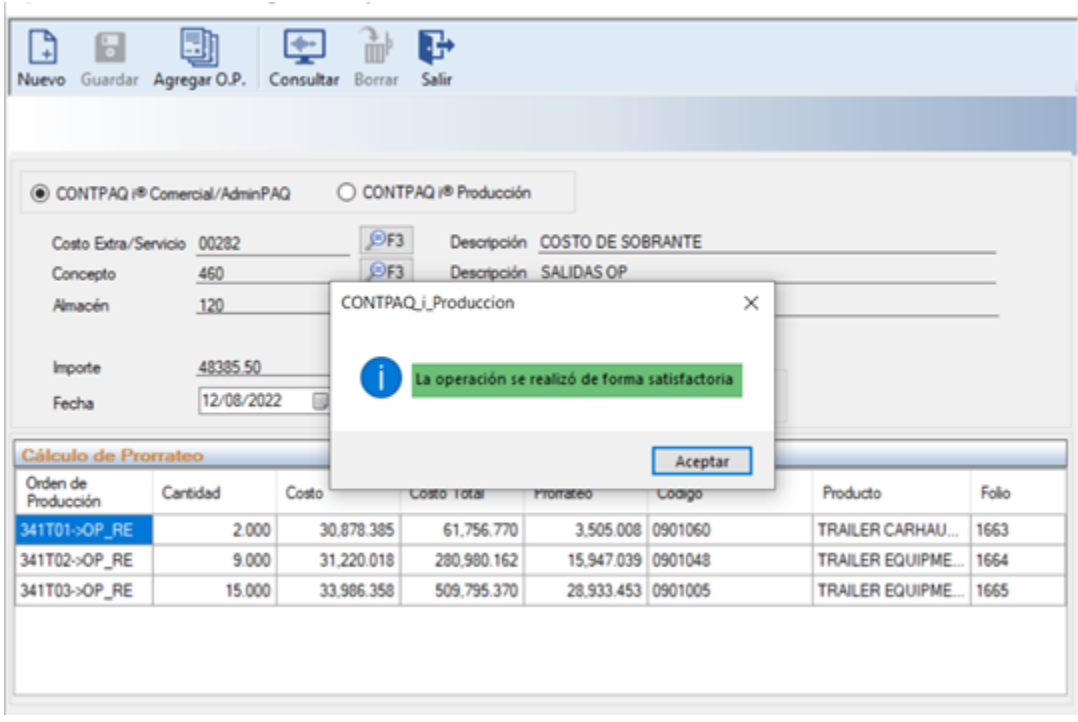

### D276 – Error en la utilería de Validación de Movimientos

El usuario reporta que al correr la utilería de Validación de Movimientos con productos que mandan a llamar el mismo producto intermedio en diferentes niveles, está provocando un acumulado por cada entrega realizada en todos los niveles en que se encuentra el producto.

Ahora, el sistema, en forma general, ya identifica los niveles de cada uno de los elementos al generar las entregas de producto.

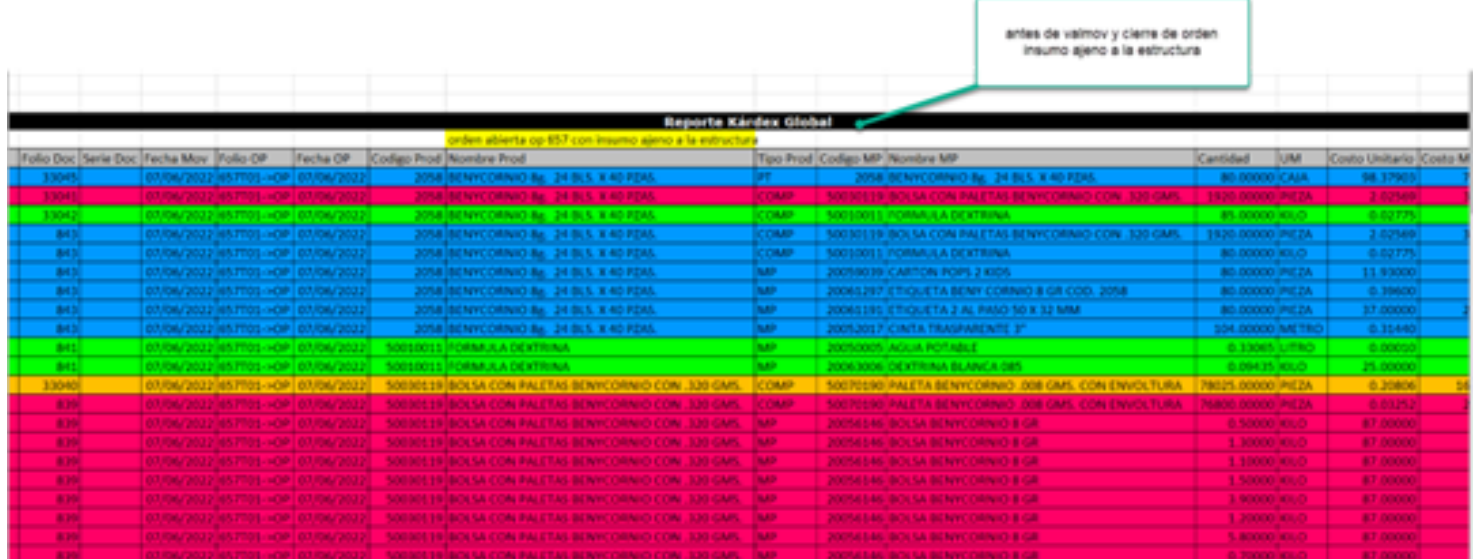

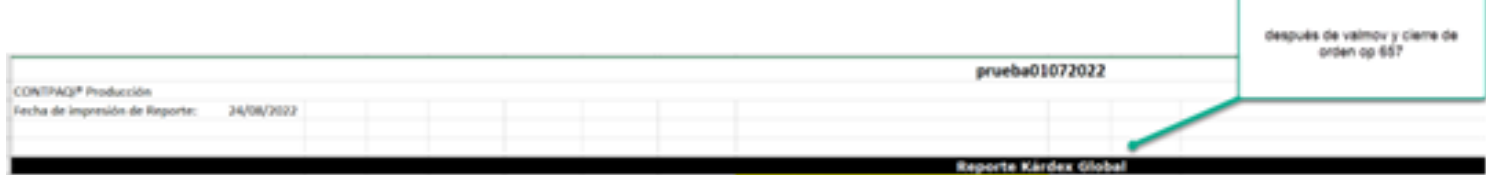

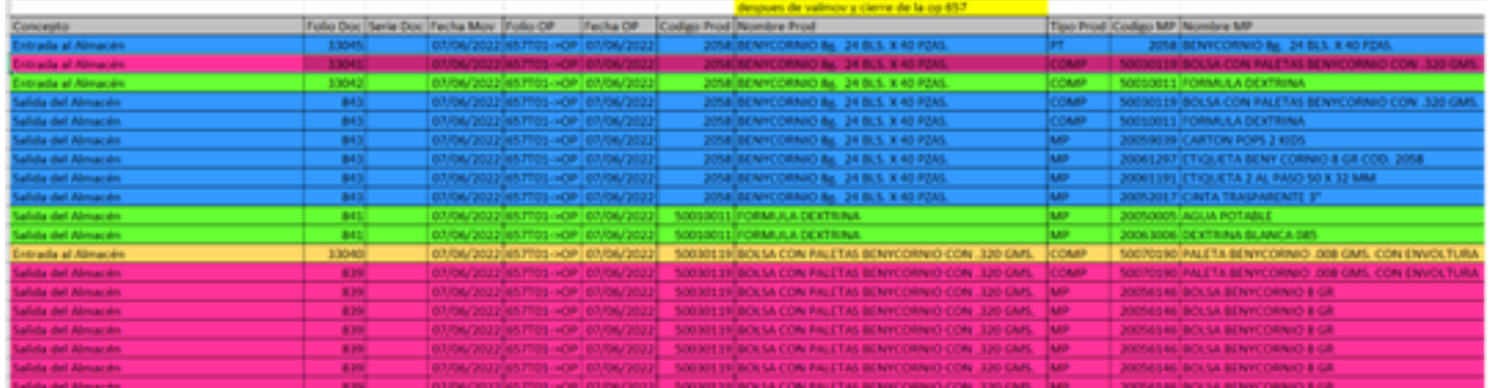

### D278 – Reporte Consumos por Órdenes de Producción

El usuario final menciona que al generar el reporte Consumos por Órdenes de Producción, las columnas de Costo Base y Total Base aparecen sin información.

A partir de esta versión el reporte de Consumos por Órdenes de Producción muestra la información de forma correcta.

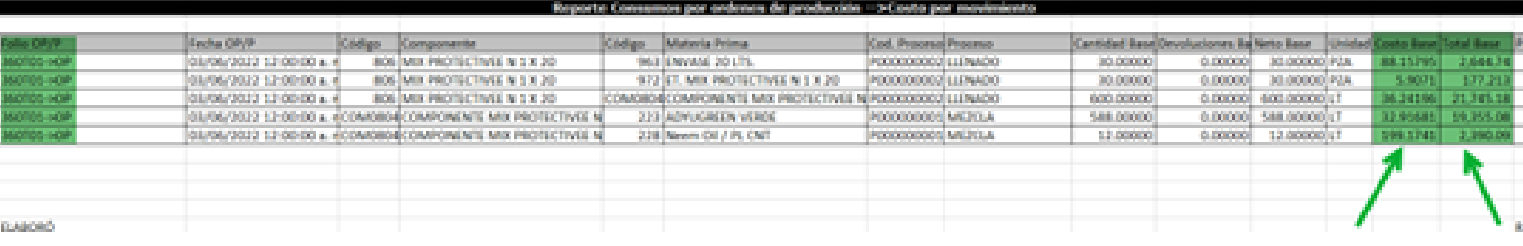

### D281 – Reporte Kardex de Materia Prima OP (3era Configuración)

El usuario menciona que al consultar el reporte Materia Prima los elementos se repiten en varias ocasiones, lo cual es incorrecto.

Se corrigió el problema y el reporte de Materia Prima muestra la información de forma correcta sin repetir los movimientos.

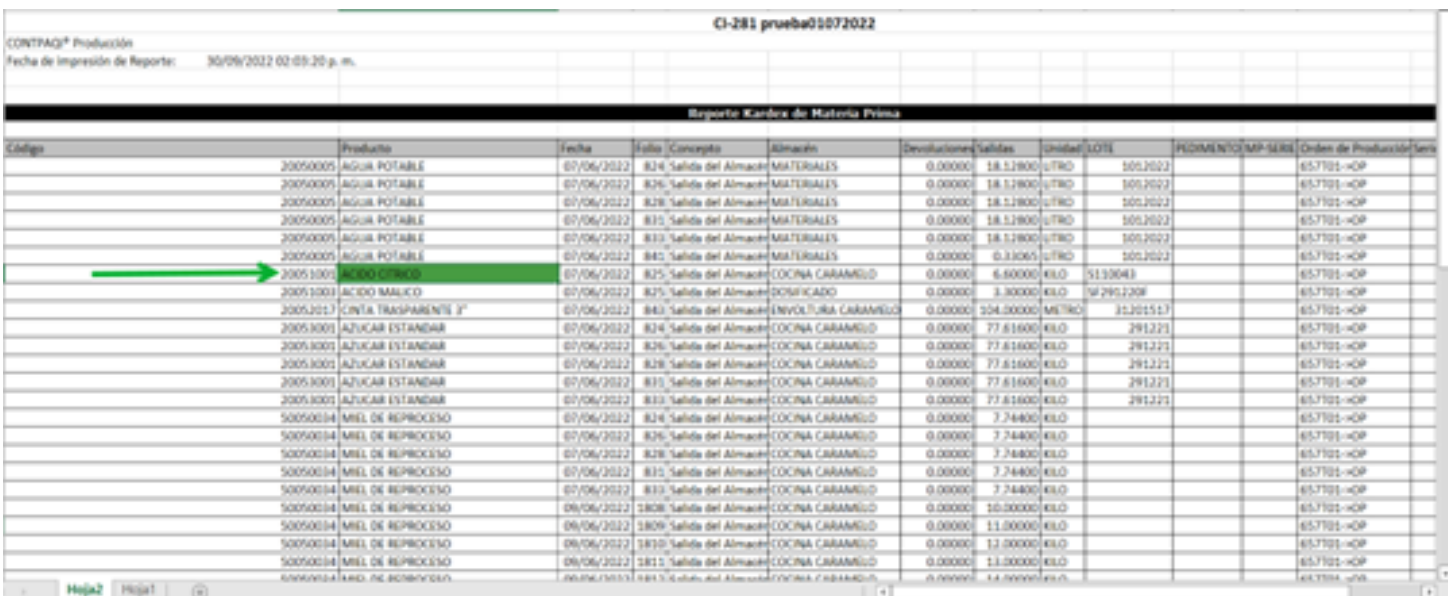

### D282 – Reporte Materia Prima en Proceso (3era Configuración)

El usuario menciona que al consultar el reporte de Materia Prima en Proceso, se observa que se están duplicando los registros de un elemento de la estructura, siendo que solo fue en una ocasión en la que se le agregó un elemento adicional.

Se corrige el problema y el reporte de Materia Prima en Proceso muestra la información de forma correcta.

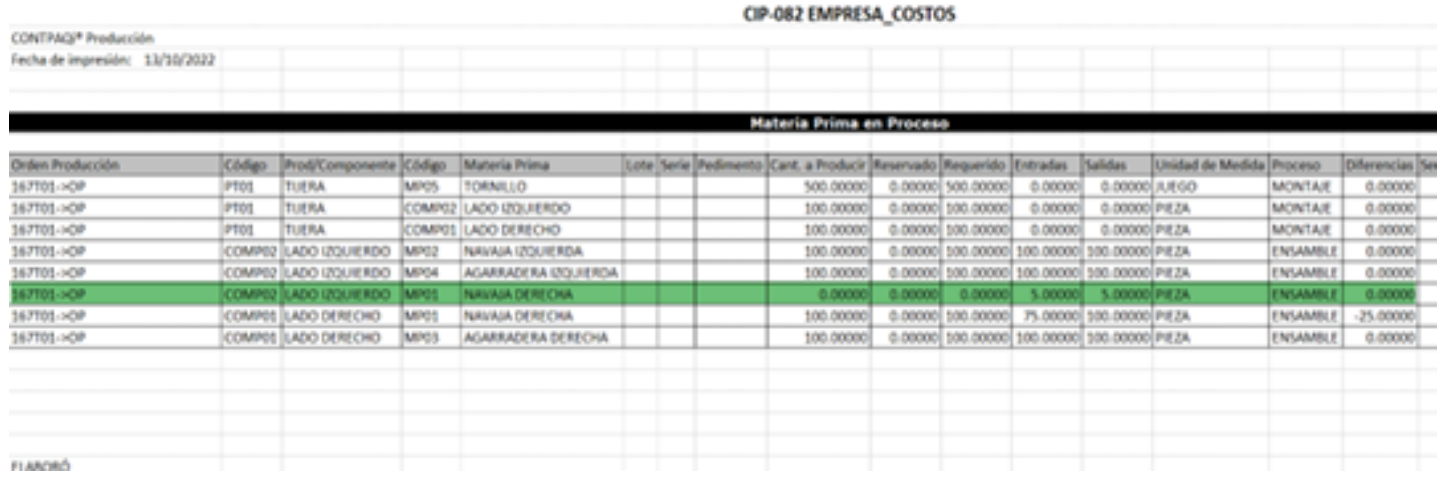

### D283 – Reporte Consumos por Órdenes de Producción (3era Configuración)

El usuario final menciona que cuando revisa los consumos observa que la MP que se agregó de manera adicional en diferentes niveles no muestra la cantidad que se consume, comparándola con el Kardex Global que ahí se aparecen.

Se corrige el problema y el reporte de Consumos real vs estimado muestra la información correcta.

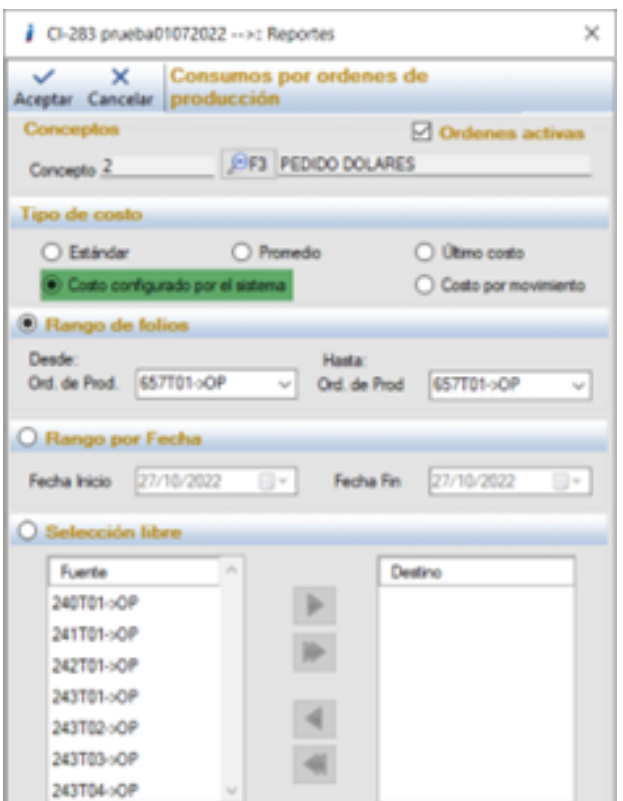

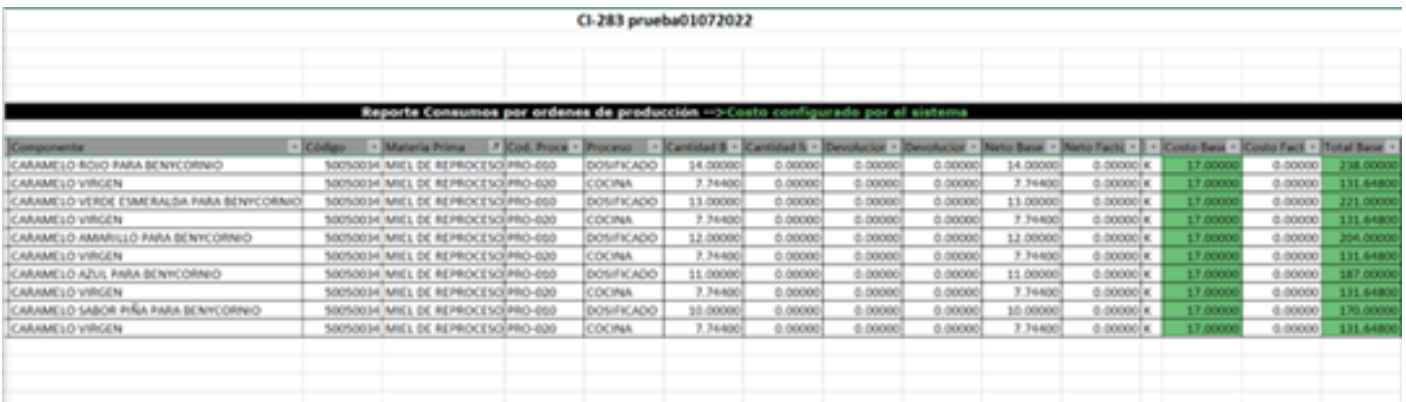

#### D284 – Reporte Consumos real vs estimado (3era Configuración)

El usuario menciona que el sistema no permite hacer Autorización de Excedentes de una Materia Prima cuando se tiene Planeación de la producción.

Se corrigió el error, y ahora el sistema permite hacer autorización de excedentes de materia prima con la planeación de la producción activa.

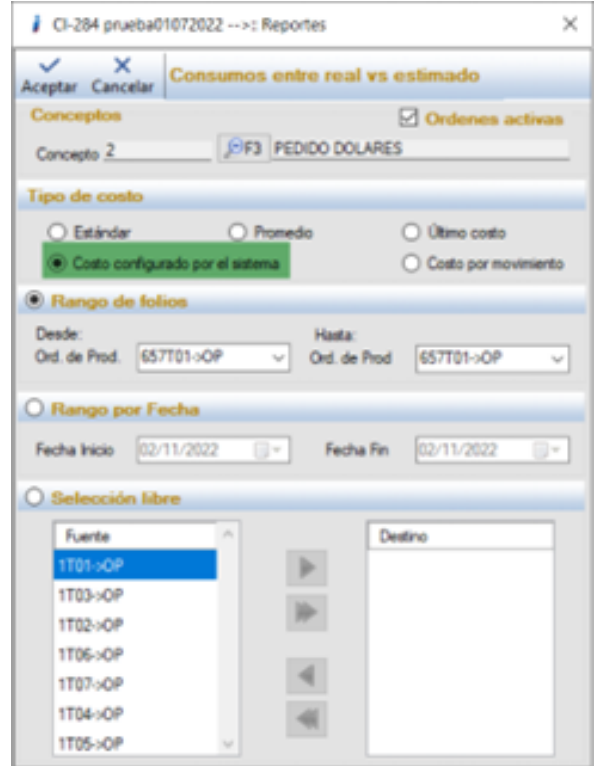

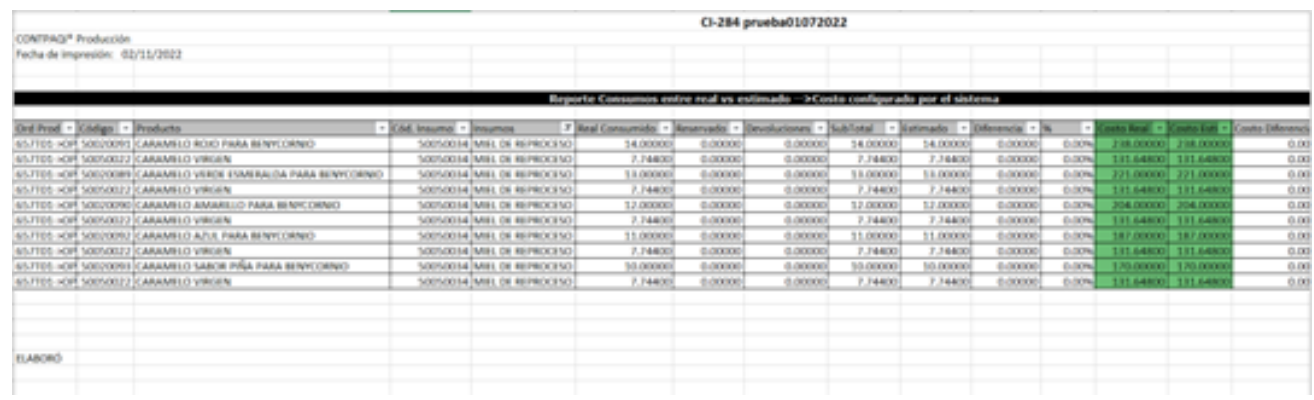

#### D290 – Conflicto con formato de celdas de Excel® al importar estructura de producto con códigos que tiene ceros a la izquierda.

El usuario menciona que al importar desde la plantilla de Excel® las estructuras de producto con códigos que inician con ceros a la izquierda, es decir al dar de alta un producto con código "00000001", este es detectado únicamente como "1" ya que al parecer por el formato que se maneja en la plantilla de estructuras de Excel® se omiten los ceros a la izquierda y esto ocasiona conflicto al cargar una estructura, debido que el código del producto dentro de la plantilla en Excel® es "1" , pero en el catálogo de productos es "00000001" lo cual no permite la generación de la estructura y el sistema no envía mensaje de error, al contrario, envía el mensaje de que se generó de manera correcta la importación.

Se corrigió el problema con el manejo de decimales en la plantilla de estructuras de Excel® en los códigos de los productos y ahora el sistema permite generar la importación de estructuras de forma correcta.

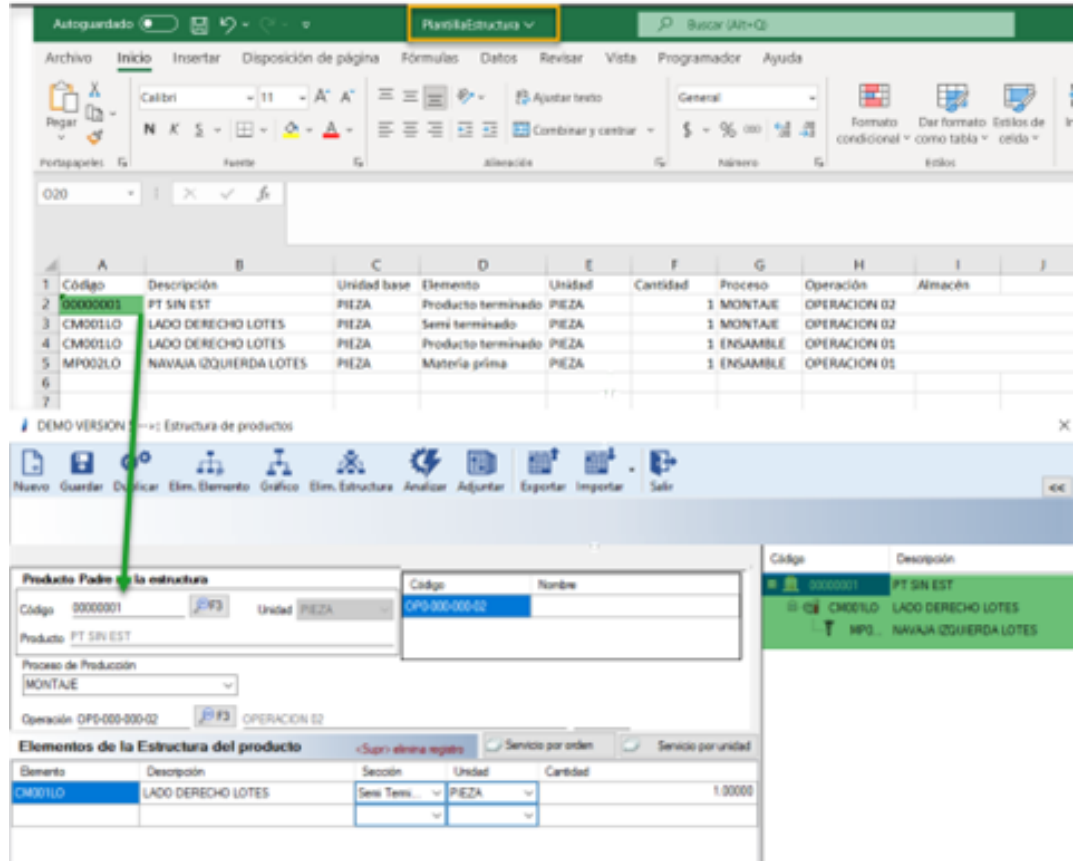

### D293 – Reporte Consumos estimados vs reales

El usuario menciona que el reporte de Consumos estimados vs reales no muestra los consumos que ya se realizaron en las órdenes de producción.

A partir de esta versión, dicho reporte ya muestra correctamente la información de los movimientos efectuados.

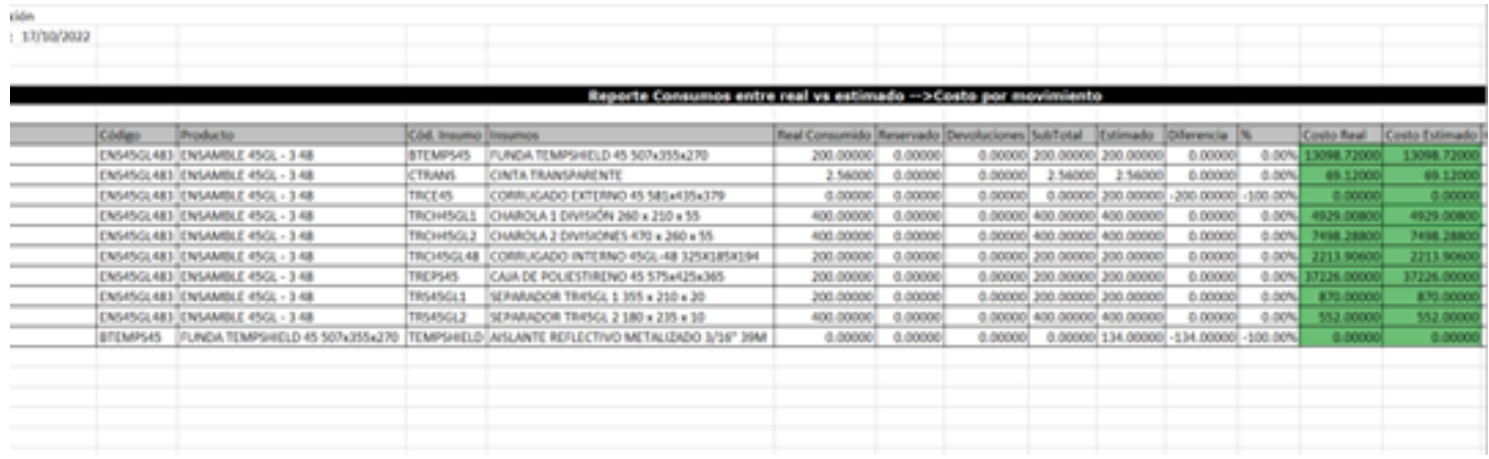

### D297 – Lotes "La conversión de la cadena "True" en el tipo ´Double´ no es válida"

El usuario menciona que, al realizar un consumo de excedente de lotes, el sistema le arroja un mensaje que no le permite poder capturar la salida.

Se corrigió la situación y ahora el sistema permite generar de forma correcta los consumos de excedentes de productos que tiene configurado capas de control.

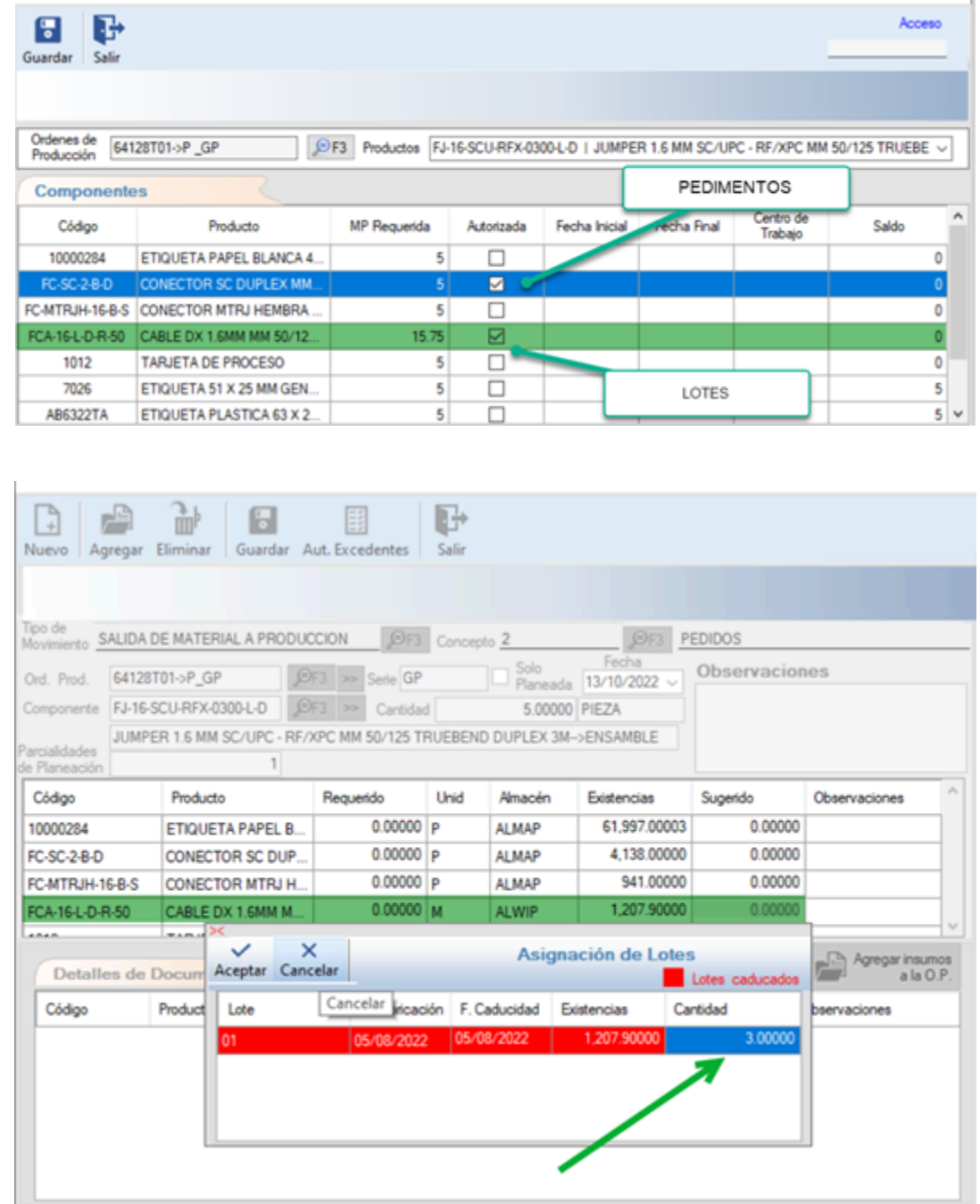

#### D298 – Reporte de Seguimiento de Producción envía mensaje al usar el filtrado por folio

Se detectó que al consultar el reporte de Seguimiento de Producción utilizando el filtrado por Rango de Folios envía mensaje de error.

Ahora, el sistema muestra de forma correcta el reporte de Seguimiento de Producción al consultarlo a través del filtrado Rango de Folios.

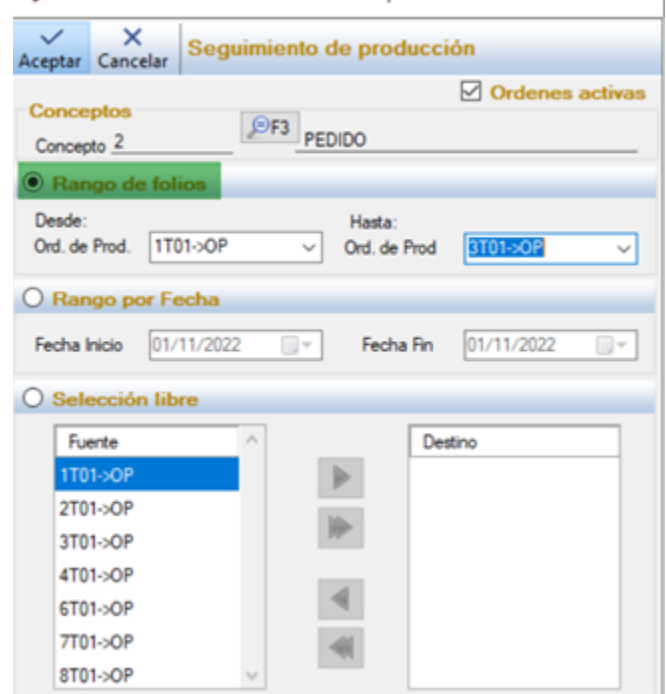

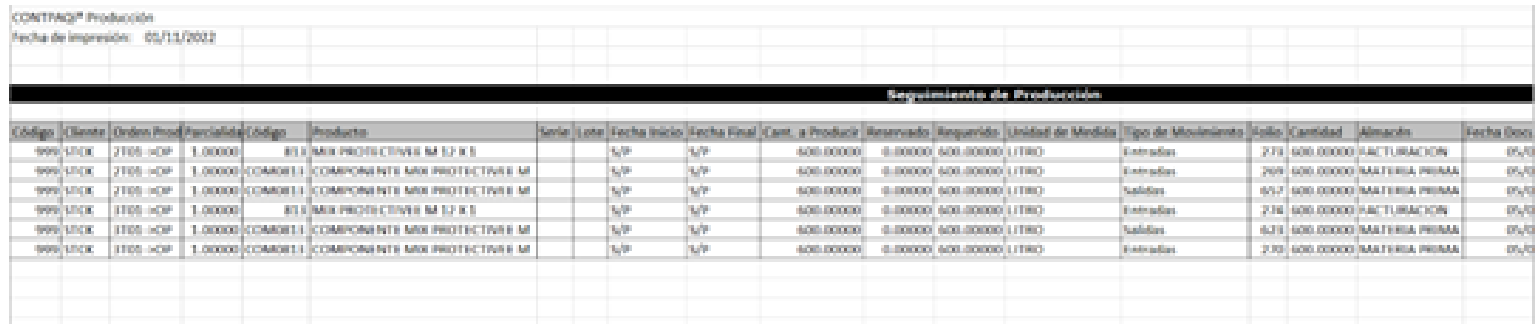

# **Evalúa la documentación**

Annalicia Ostos Sánchez *Líder de producto* **CONTPAQi® Producción**

Alejandro Merida *Jefe de producto* **OPEN LATAM®**